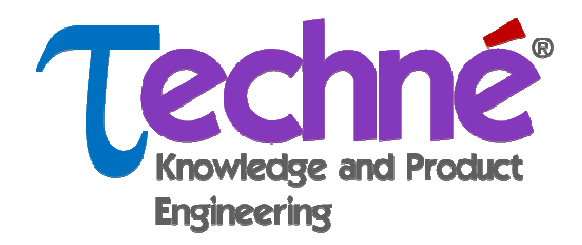

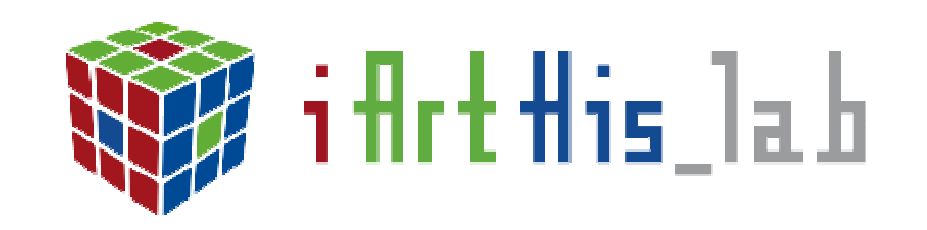

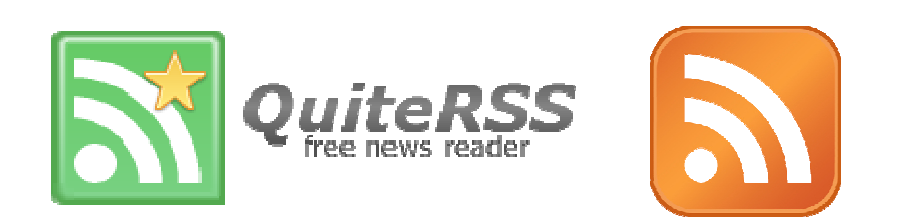

## QuiteRSS

Granada, marzo de 2016

#### **Prof. Dr. José Pino Díaz**

Universidad de Málaga, Andalucía Tech Departamento de Economía y Administración de Empresas 29071 Málaga, España

## ¿Qué es un lector de contenidos?

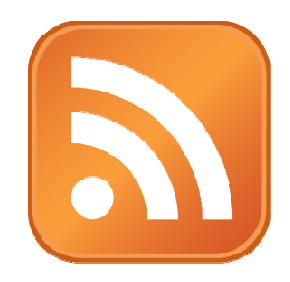

- Un lector <sup>o</sup> recopilador de contenidos es un programa <sup>o</sup> página web que recopila las publicaciones recientes de webs oblogs para leerlos de manera centralizada (ver fundeu.es/escribireninternet/lector-de-contenidos
- Las fuentes web o (*web feeds*) permiten transmitir a través de internet información sobre los cambios en los contenidos de un sitio web. Suscribiéndose <sup>a</sup> las fuentes web se estará al corriente de las novedades <sup>y</sup> cambios que se producen.
- Las fuentes web son documentos XML. Los formatos más habituales son RSS <sup>y</sup> Atom (ver juntadeandalucia.es/informacion/fuentesweb.html

## Lector de contenidos: QuiteRSS

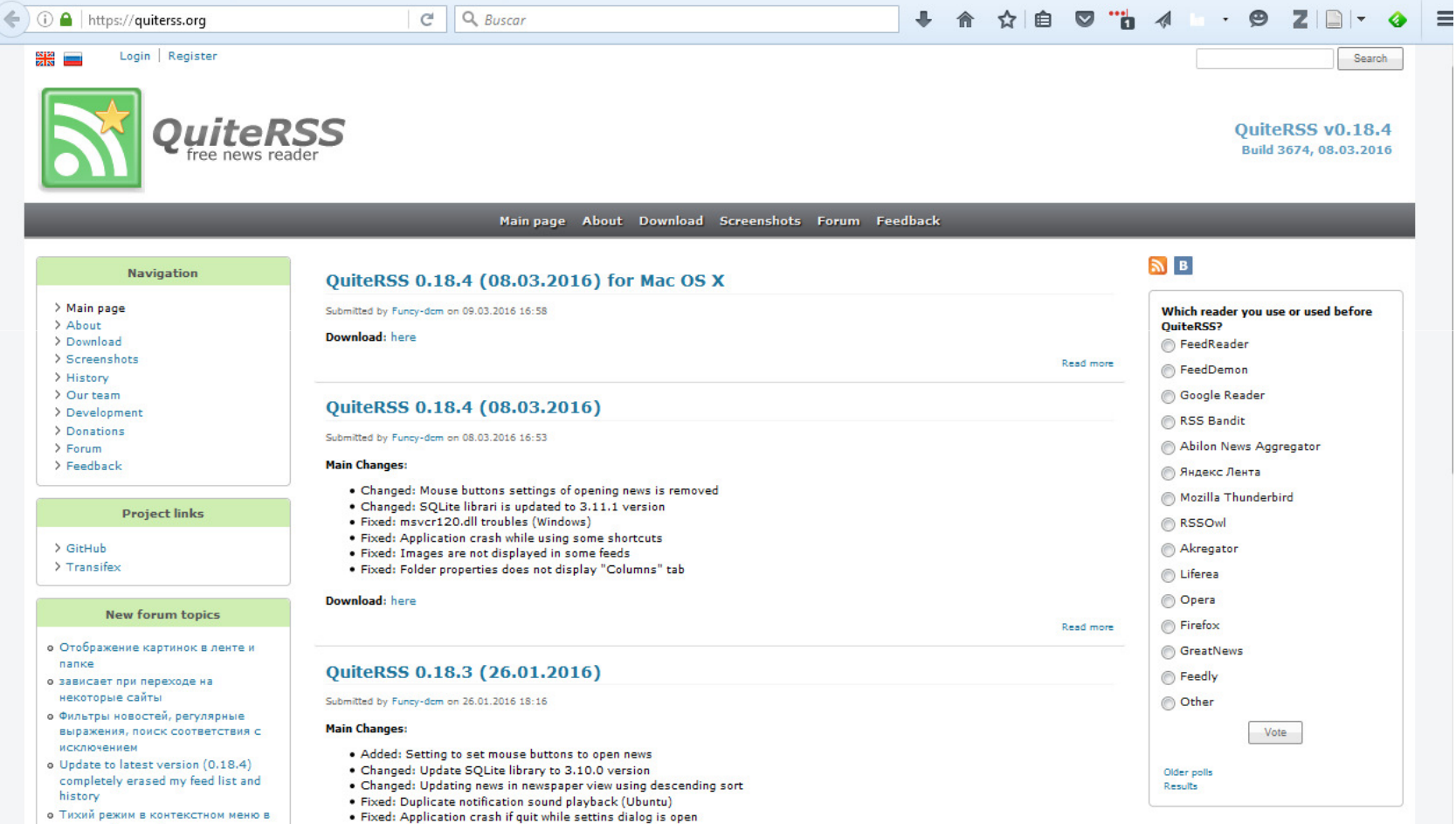

#### Registro en la web quiterss.org

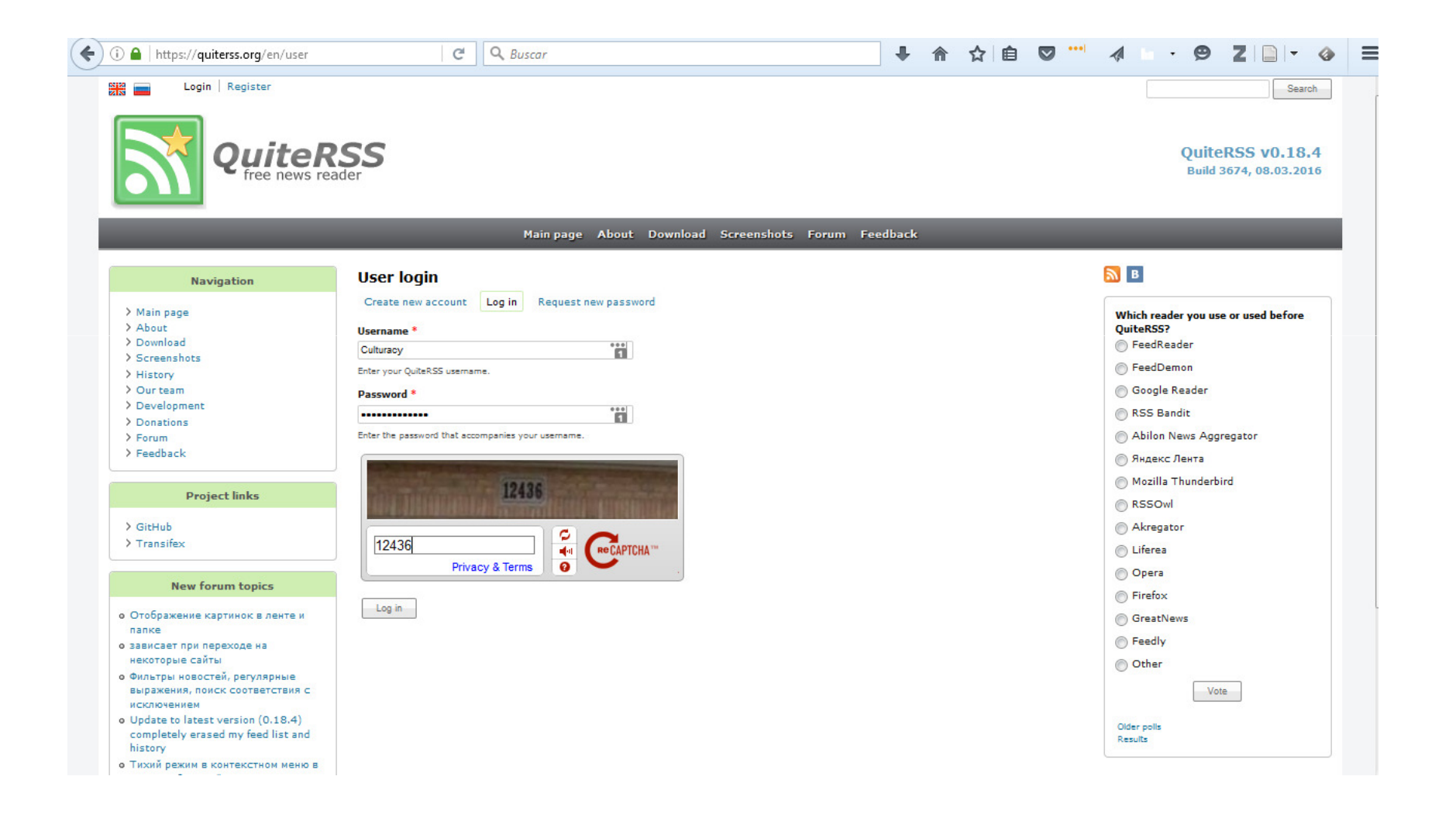

## Descripción de QuiteRSS

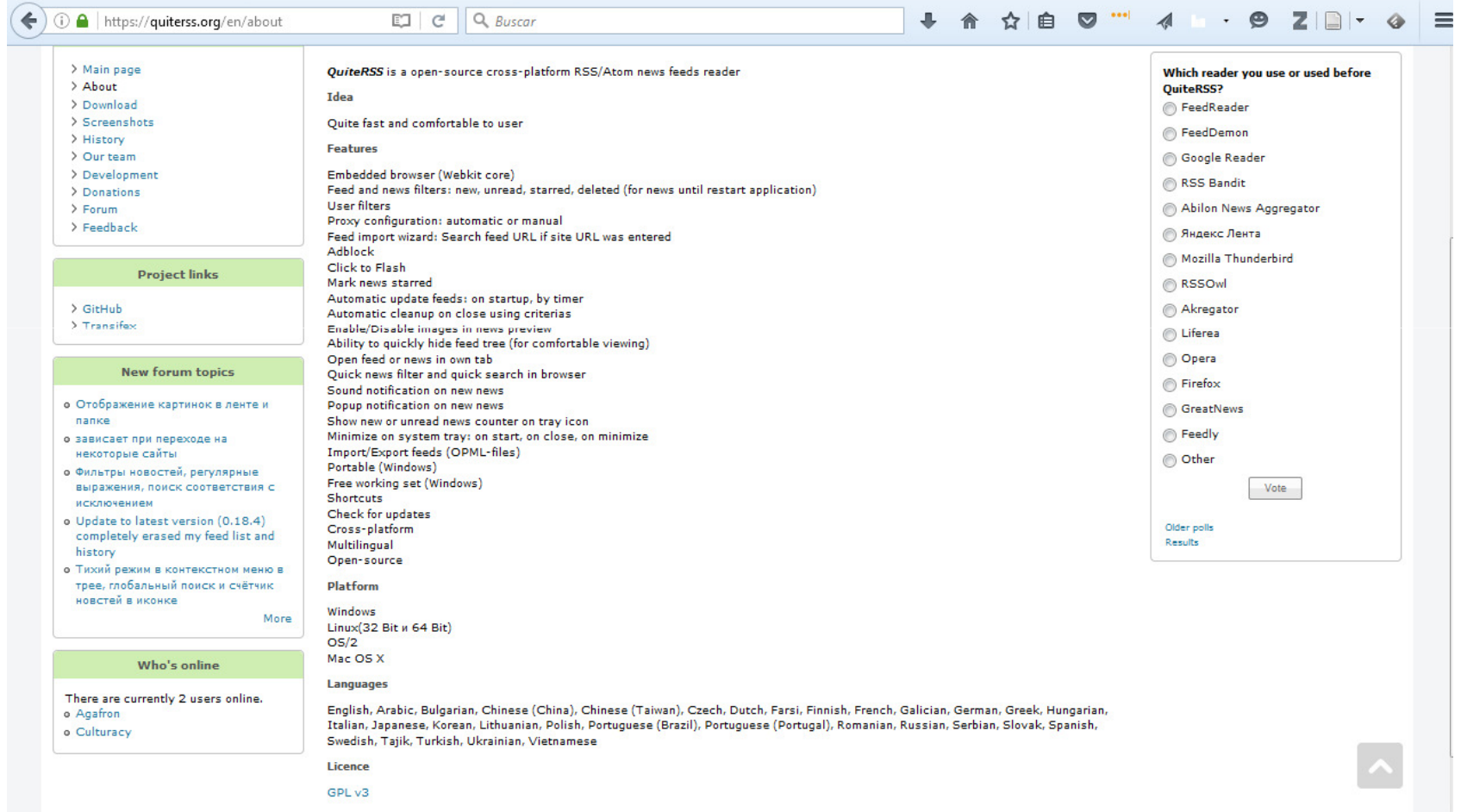

#### Descargas

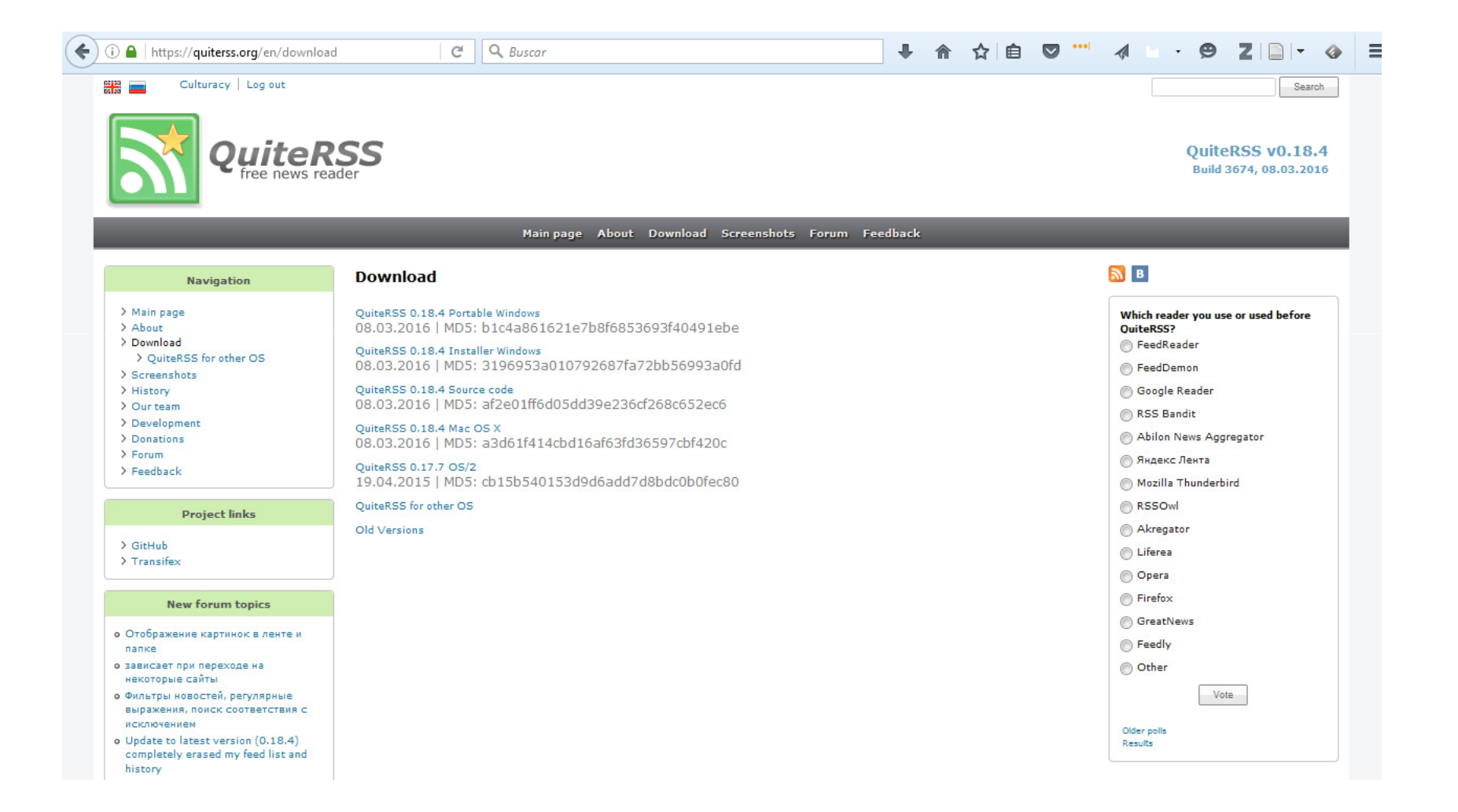

## Versión descargada y actualización

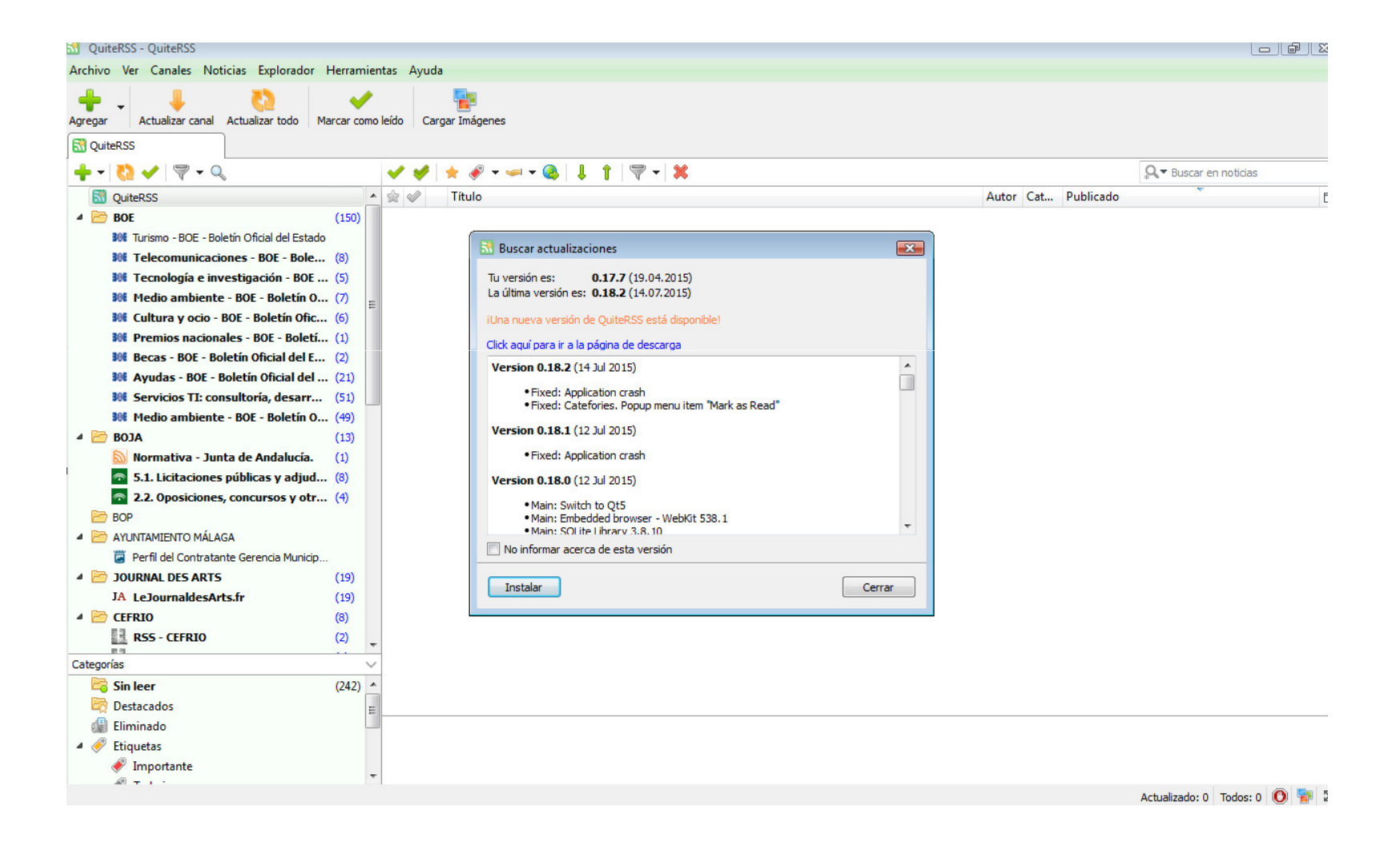

#### Actualización de la versión de uso

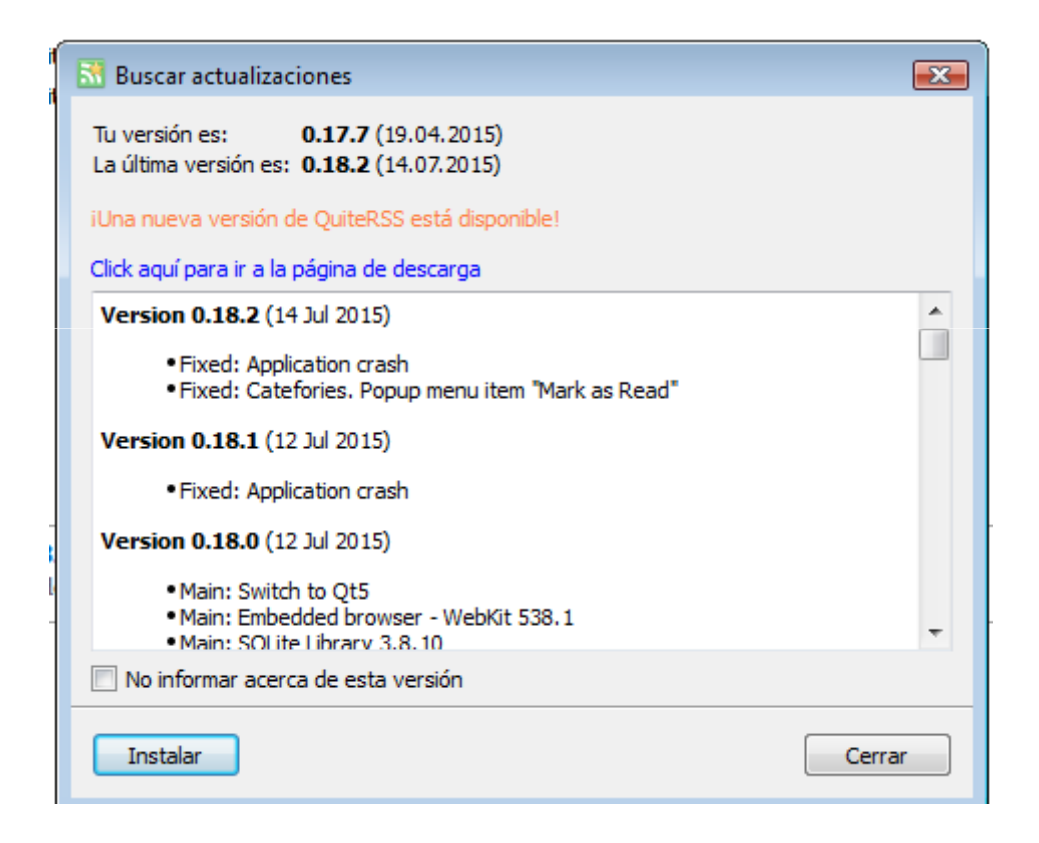

## Descarga del instalador de windows

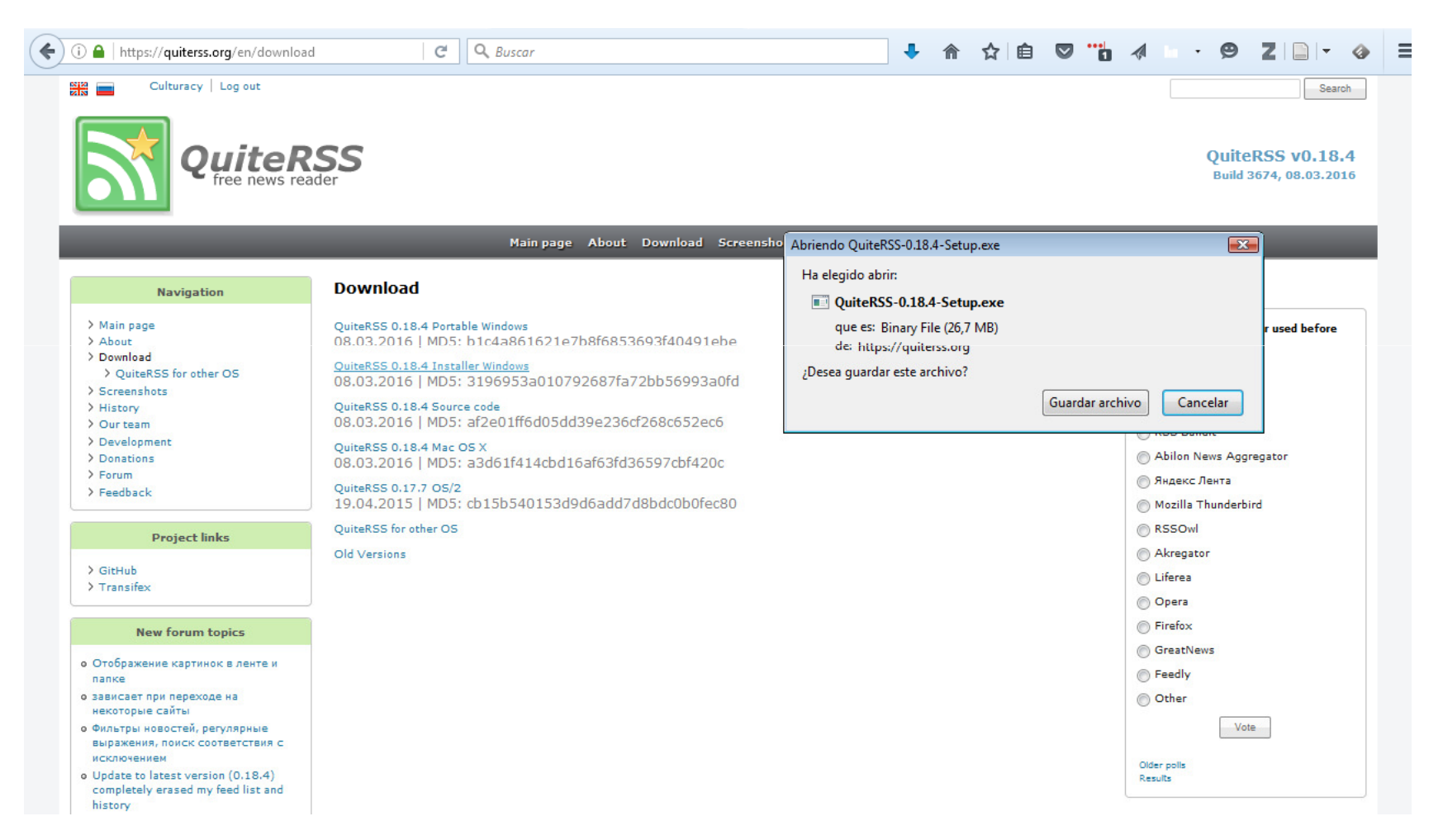

#### Guardar el archivo ejecutable

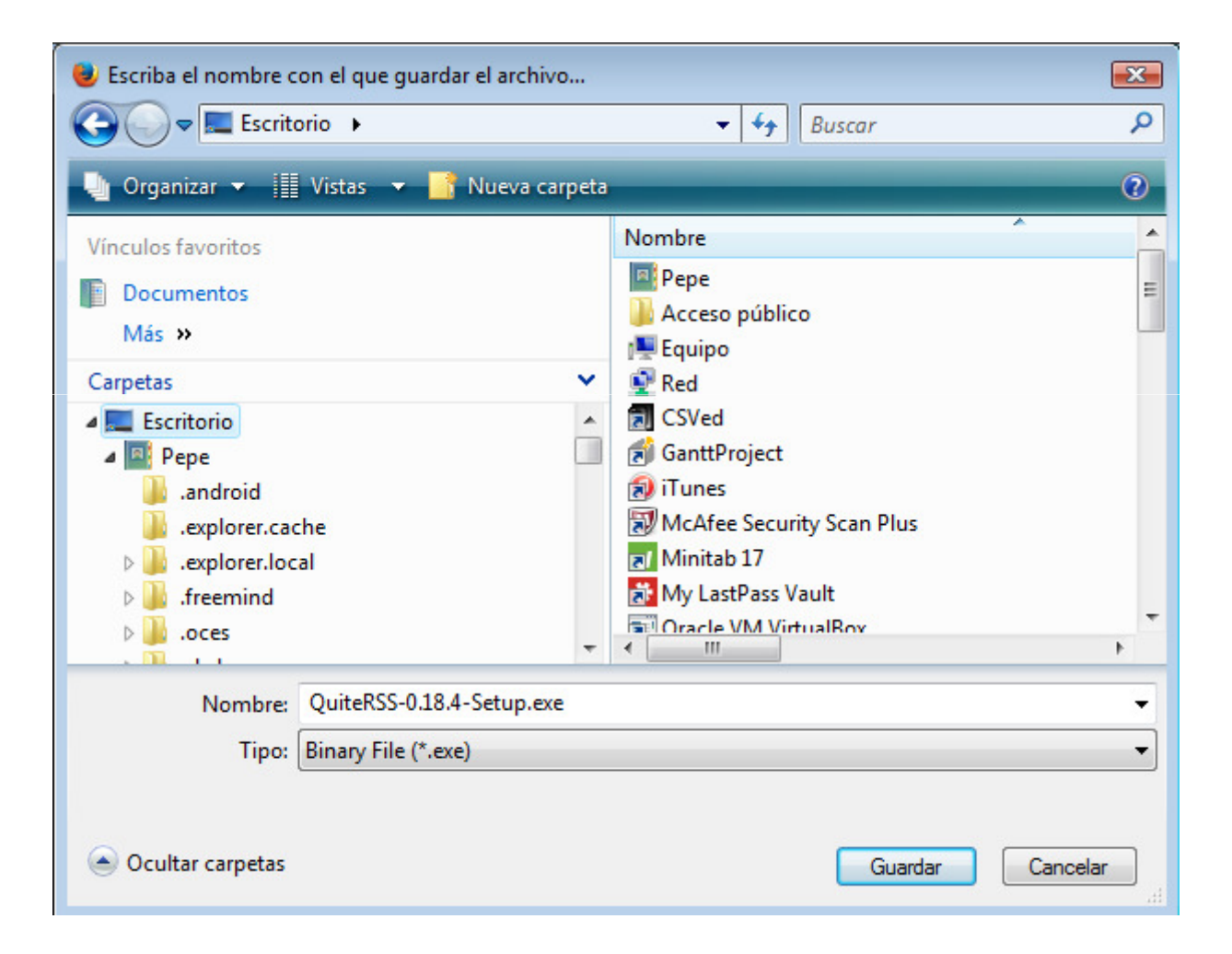

#### Instalación-1

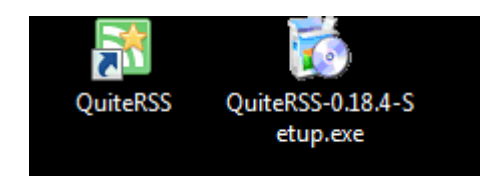

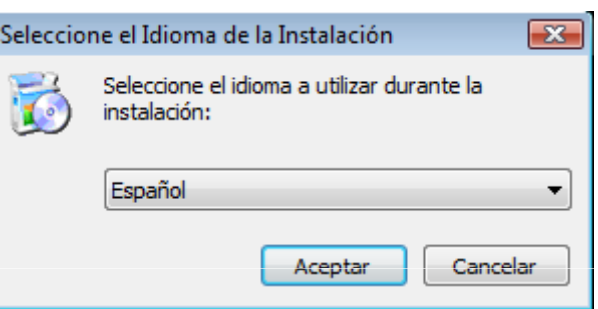

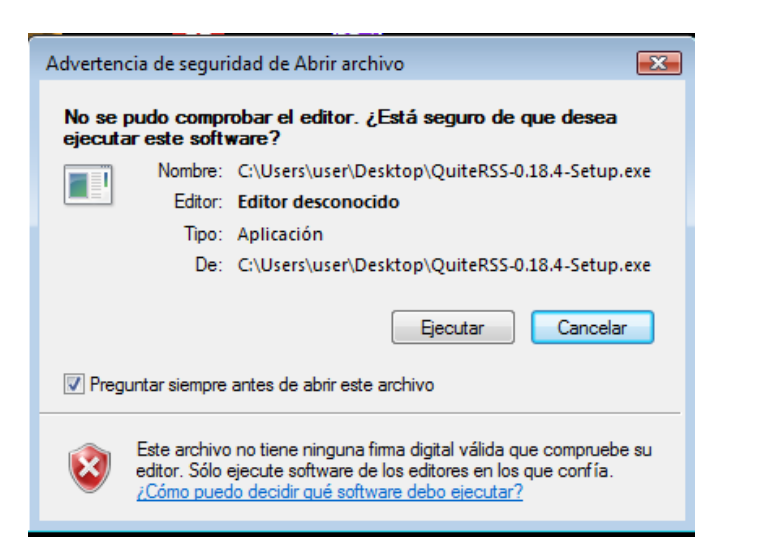

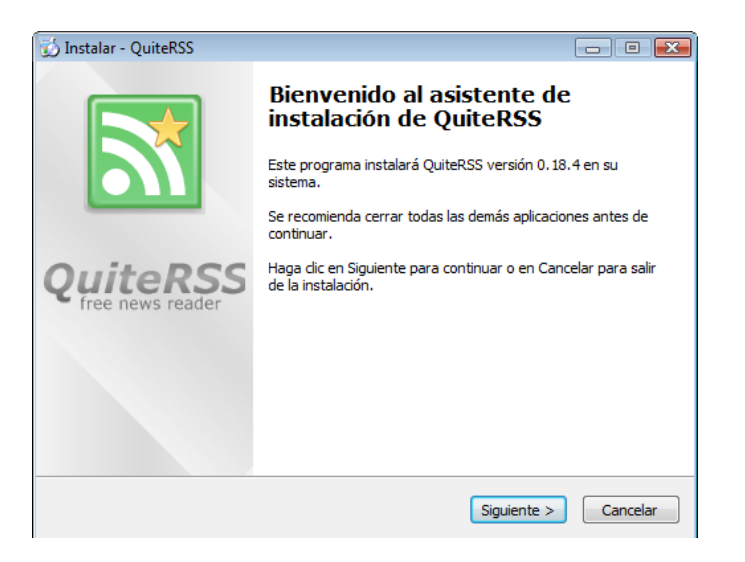

#### Instalación-2

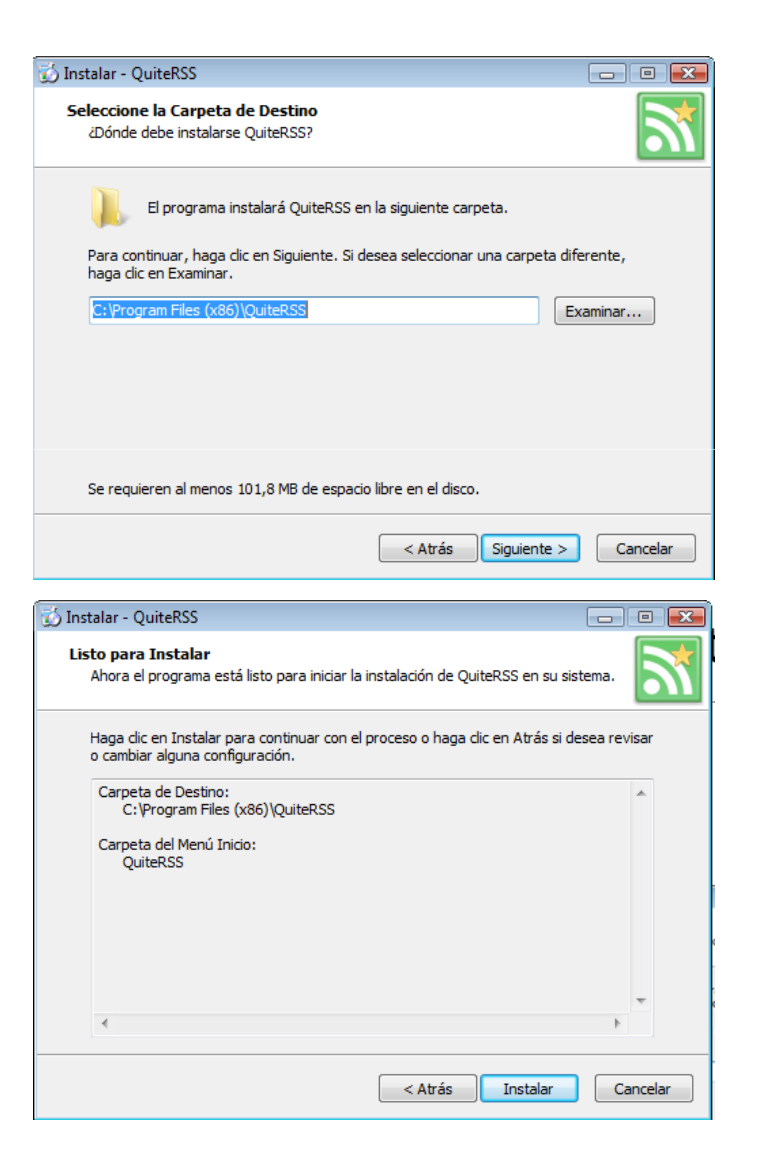

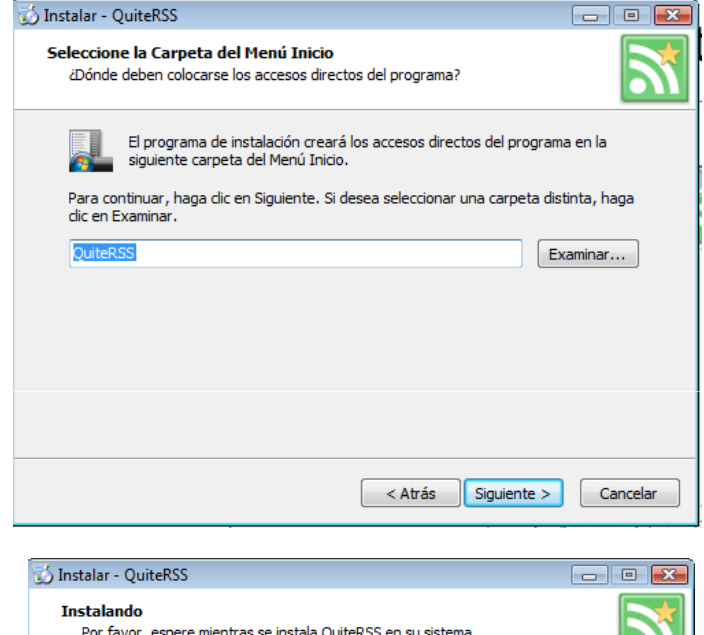

Por favor, espere mientras se instala QuiteRSS en su sistema. n Extravendo archivos... C:\Program Files (x86)\QuiteRSS\Qt5Gui.dll

Cancelar

#### Instalación-3

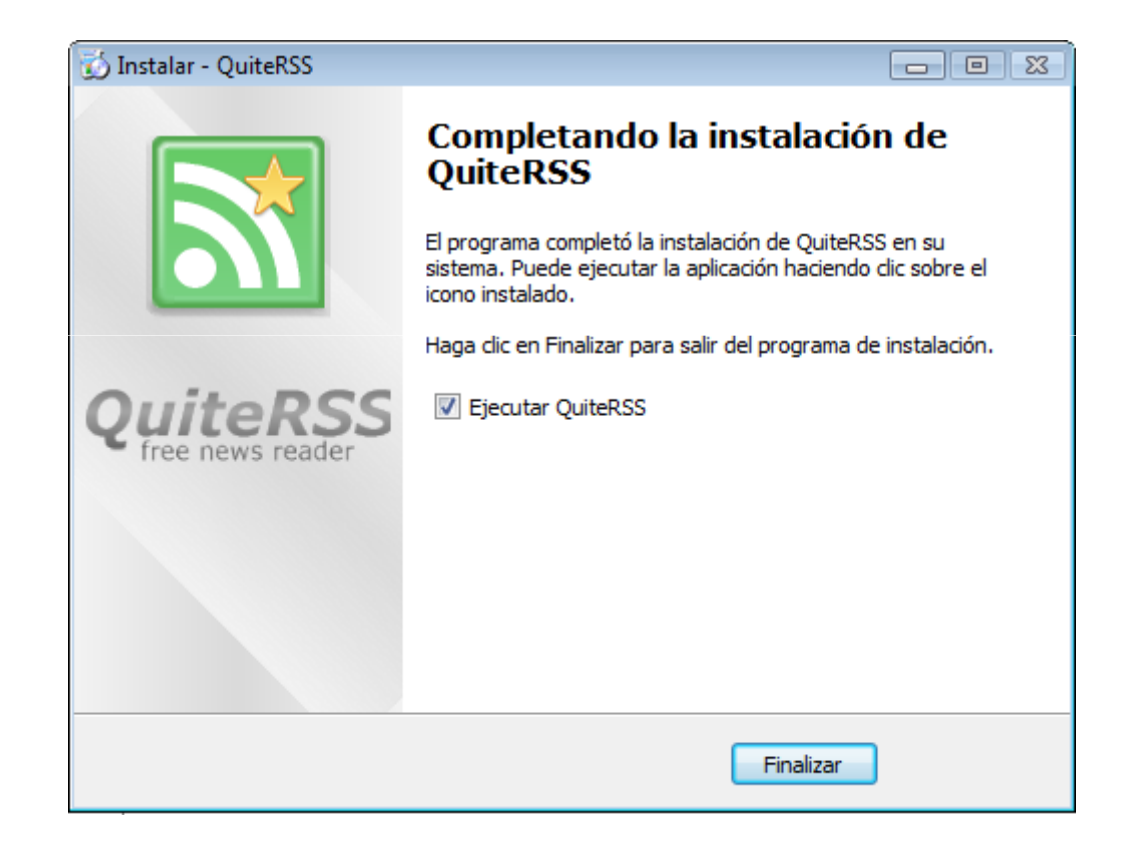

## Comprobar la versión descargada

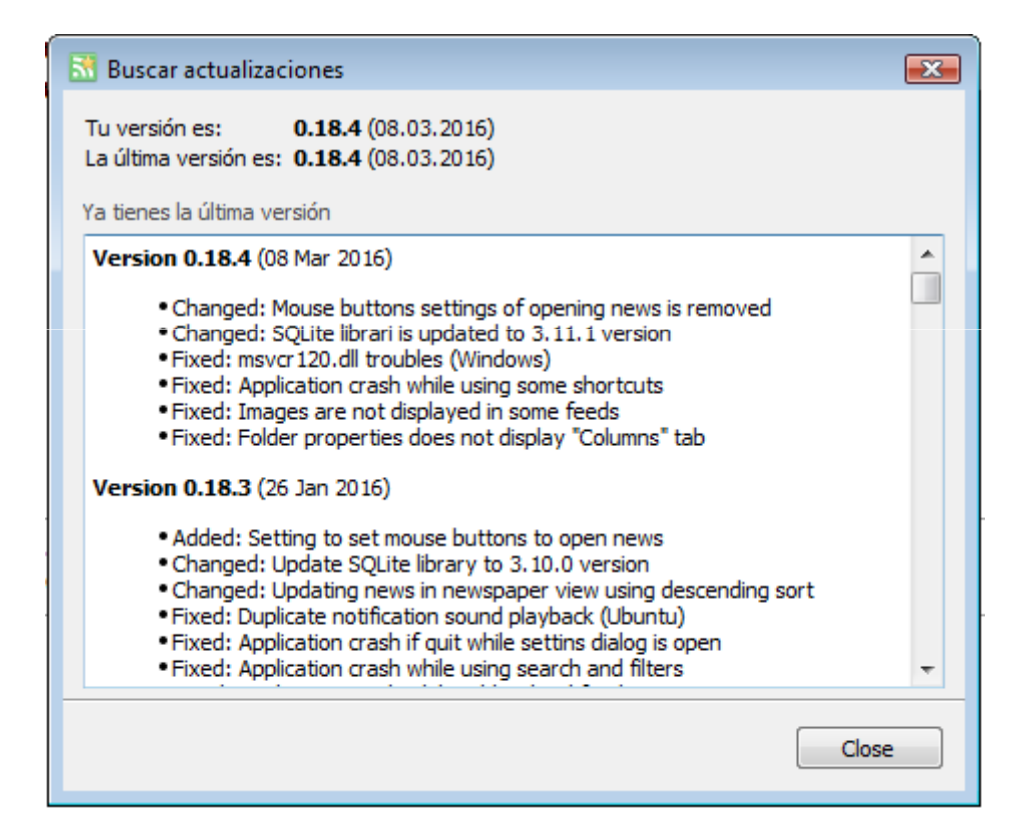

#### Interfaz de QuiteRSS

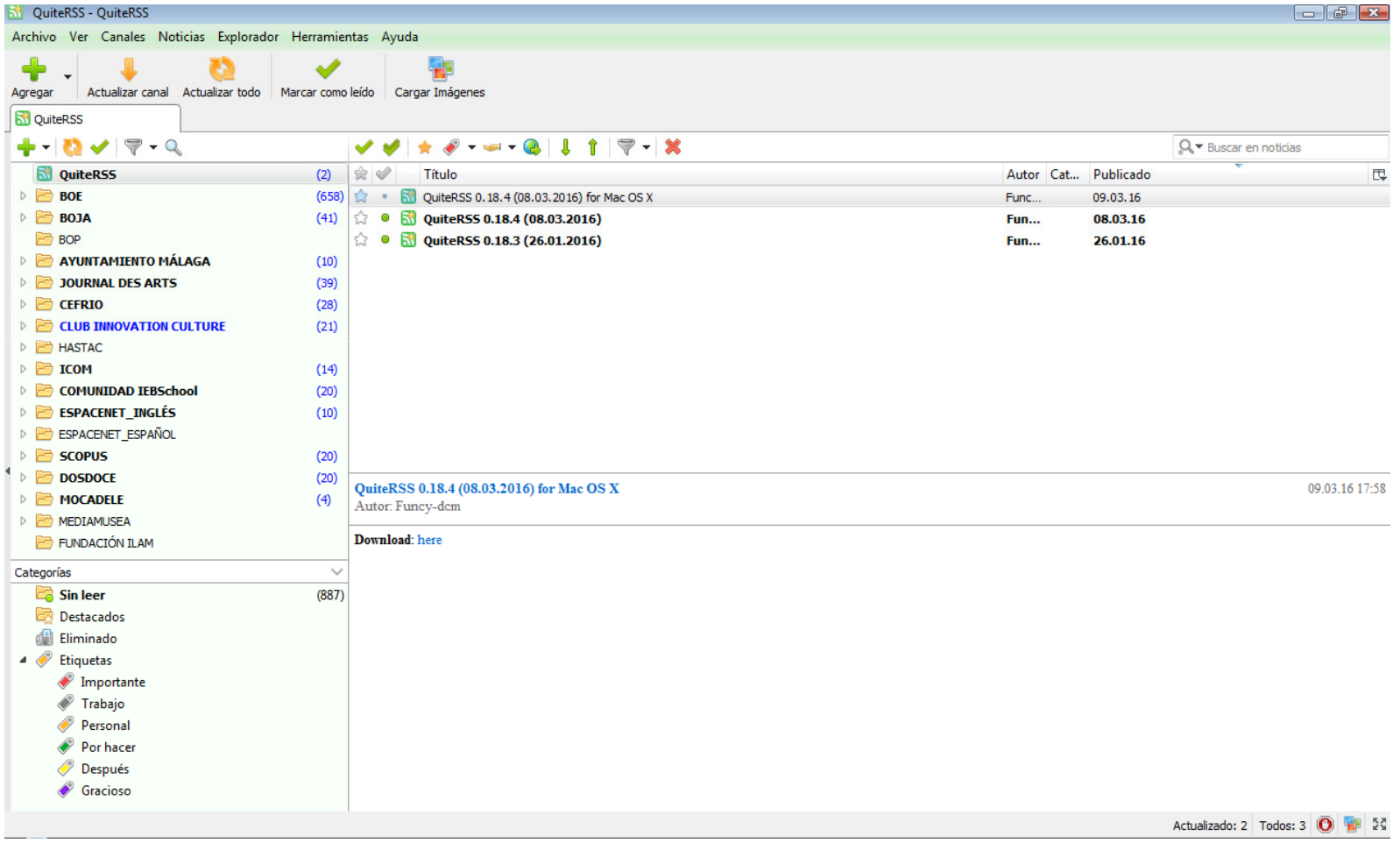

## Configuración general

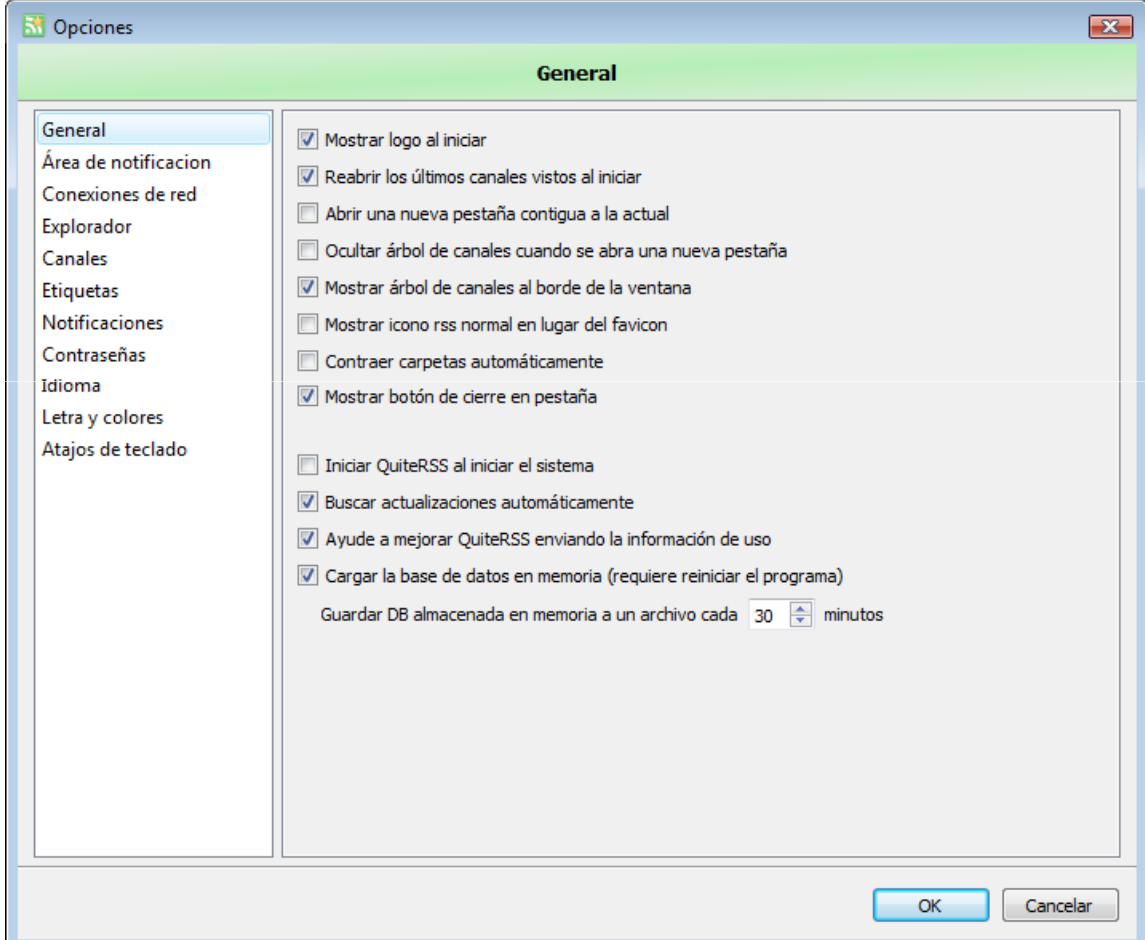

## Configuración del explorador

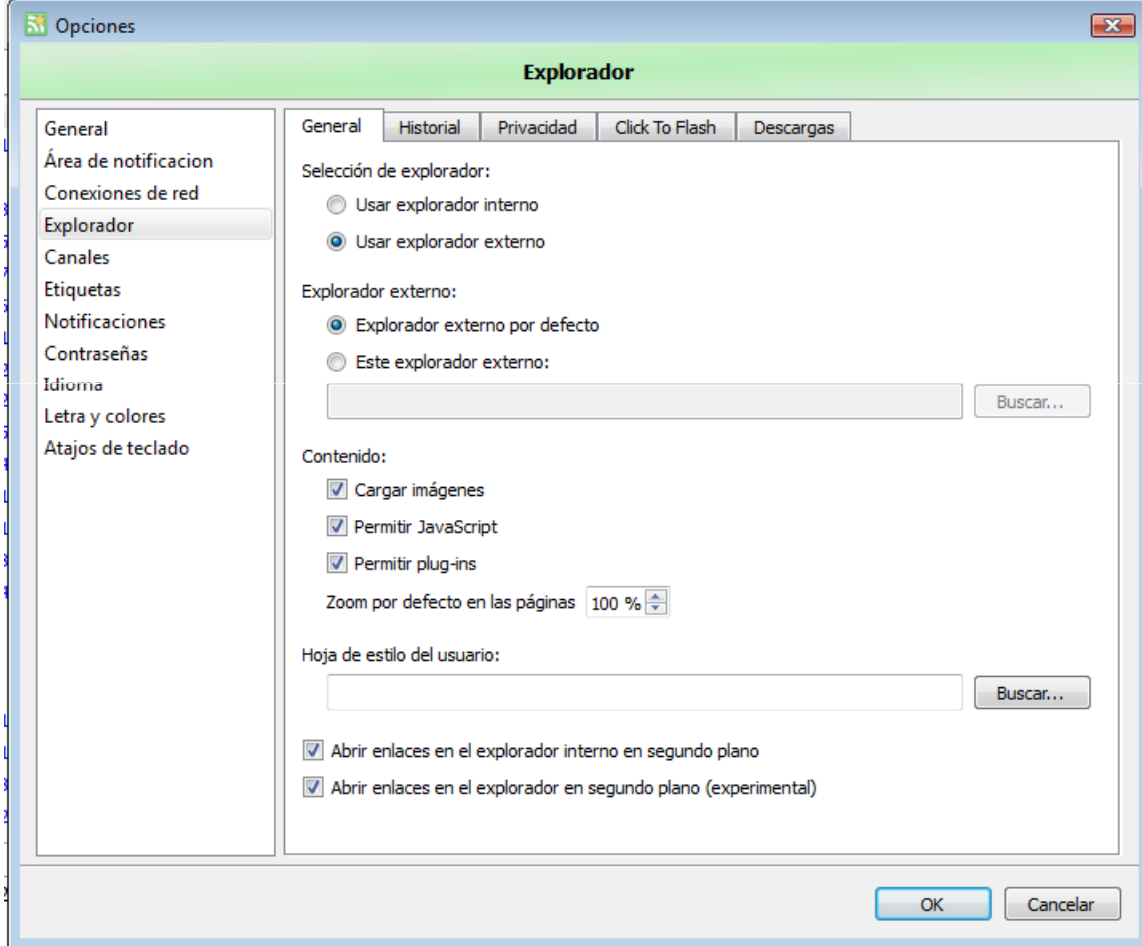

## Configuración de notificaciones

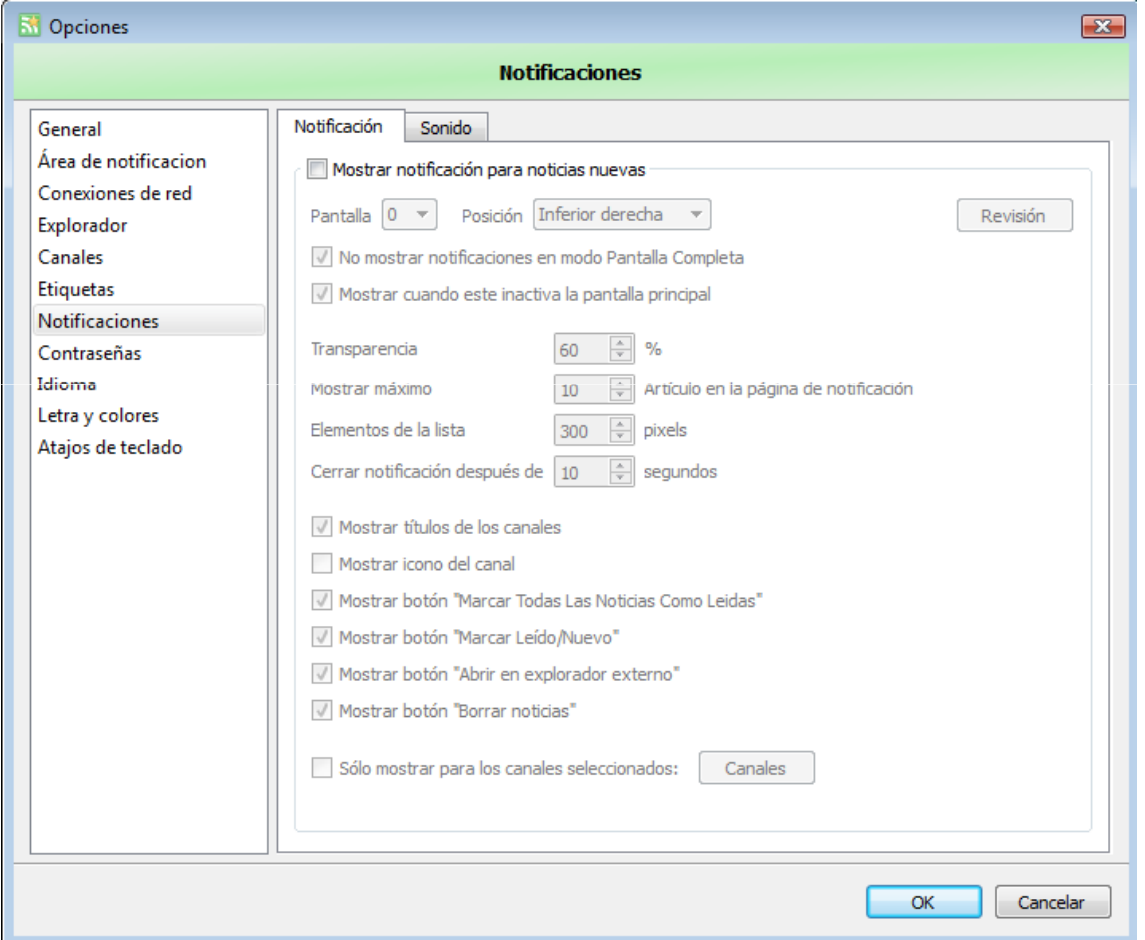

## Configuración de sonido

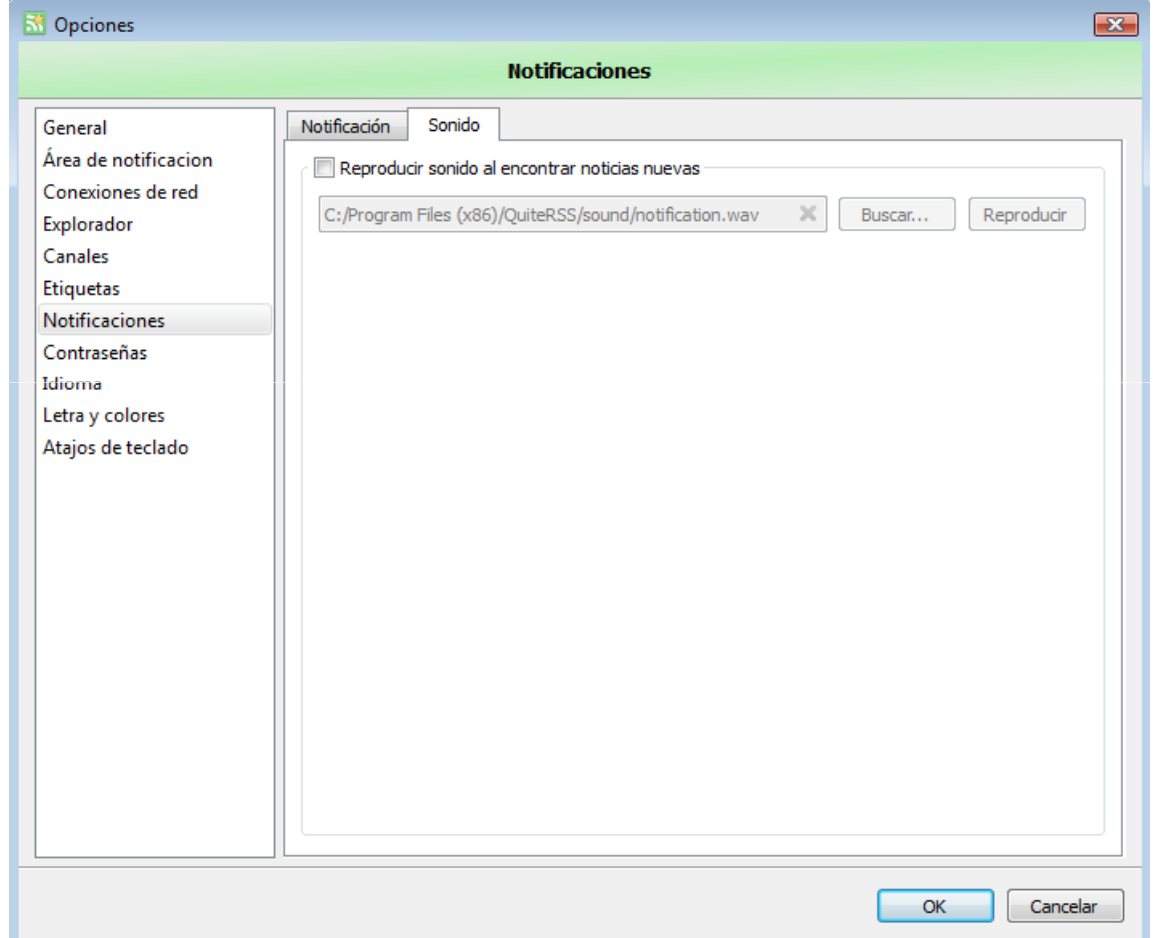

## Configuraciones de los canales

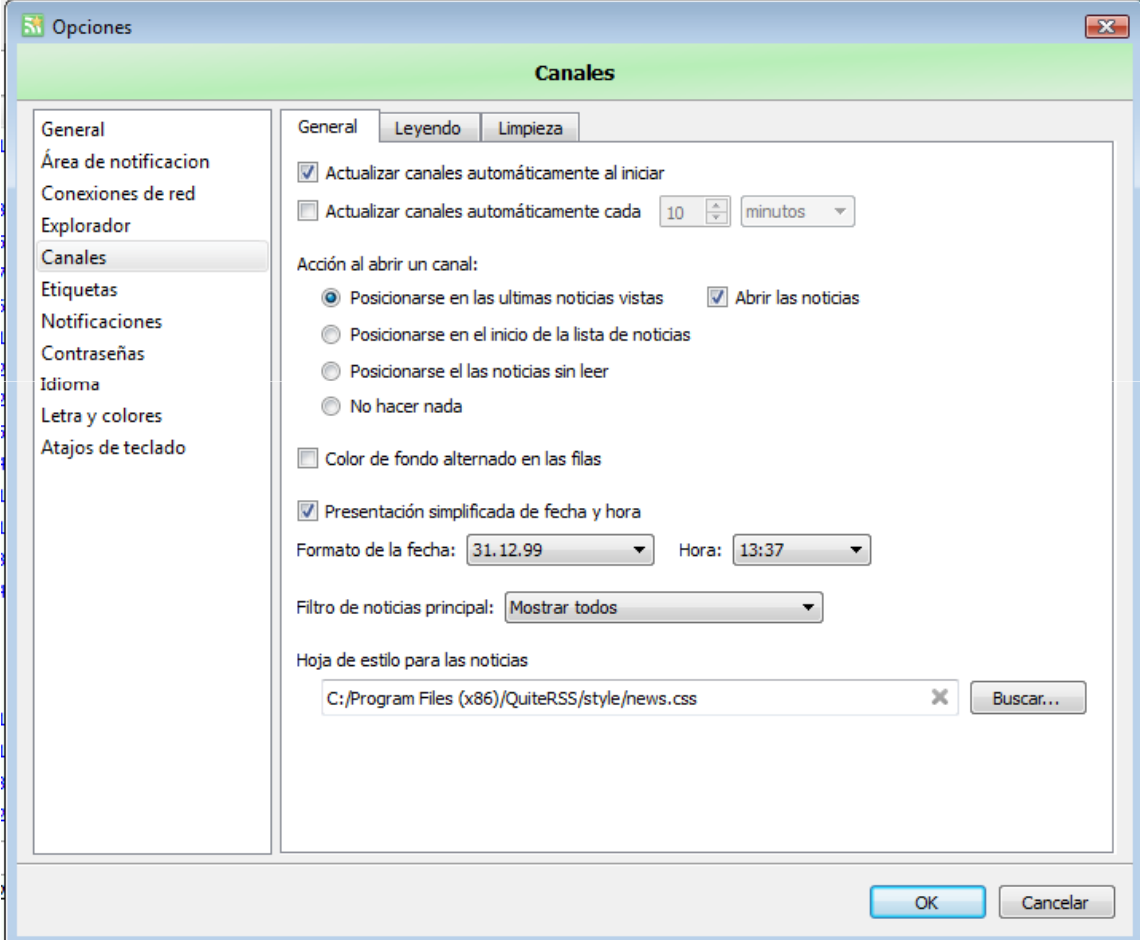

## Configuración de etiquetas

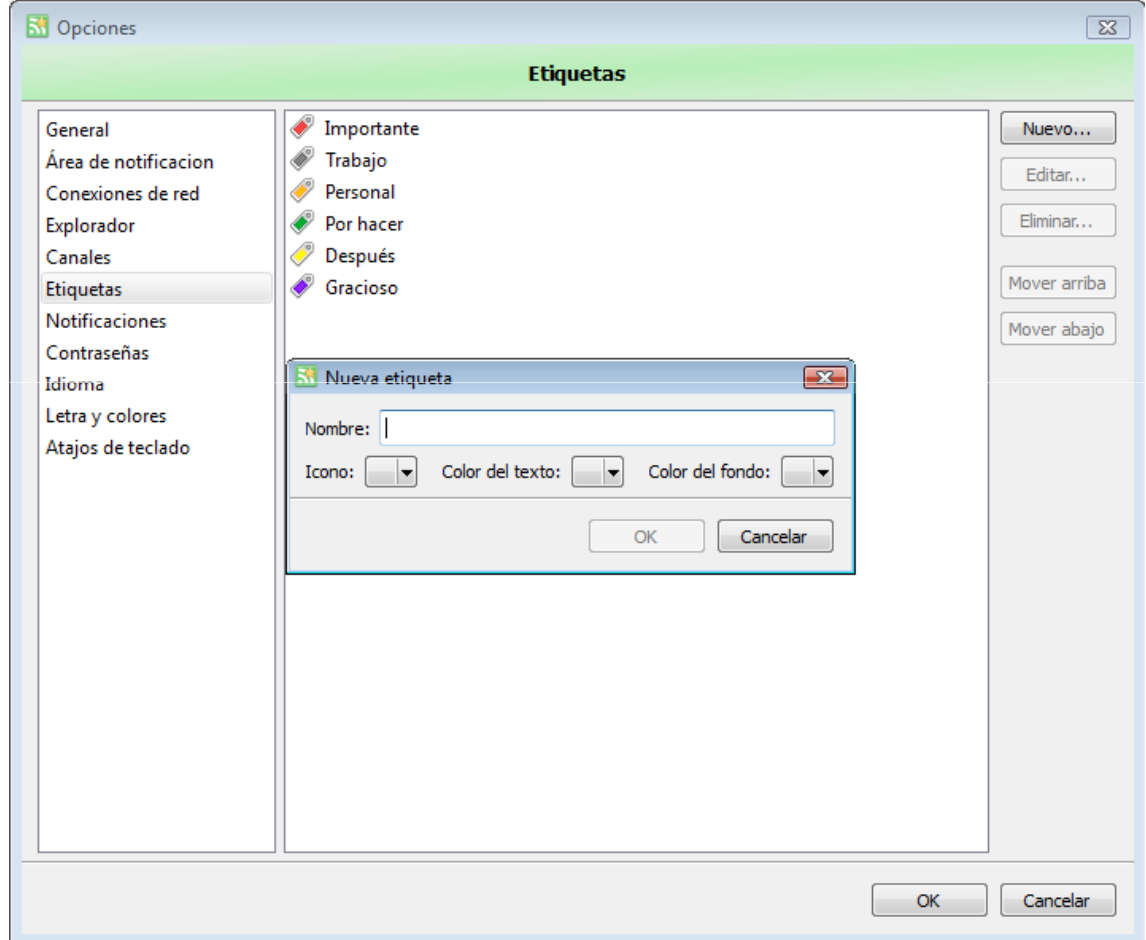

## Configuración de idioma

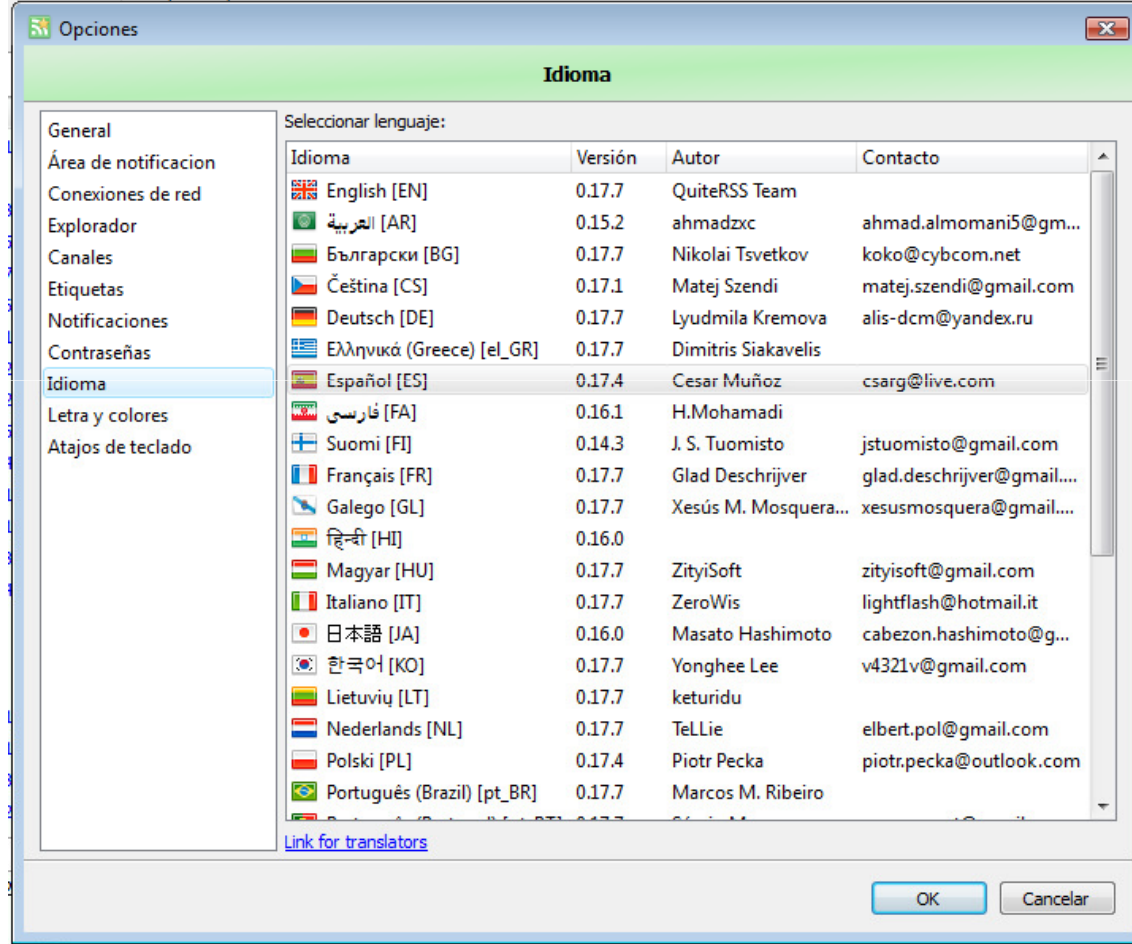

#### Interfaz de QuiteRSS

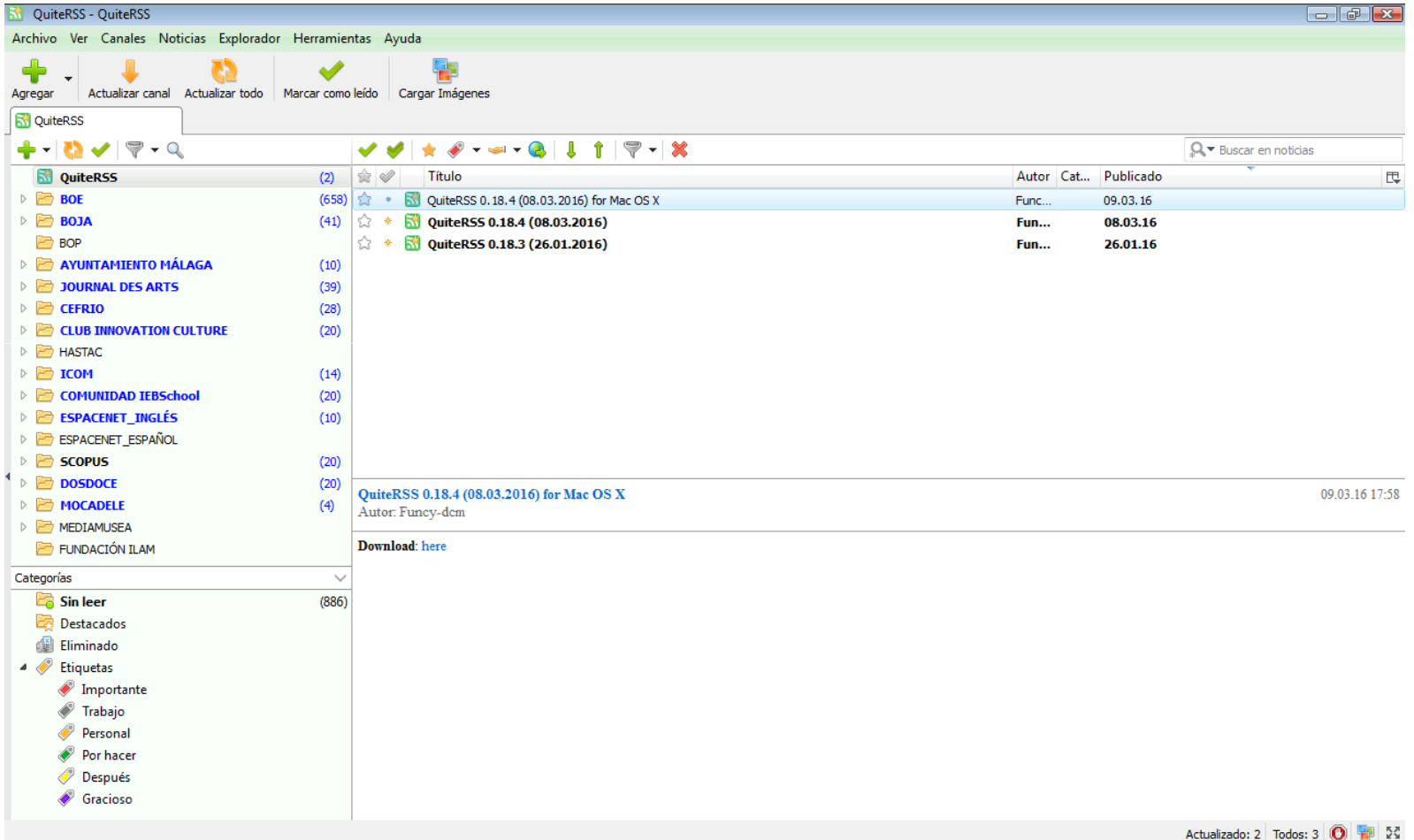

#### Agregar nueva carpeta

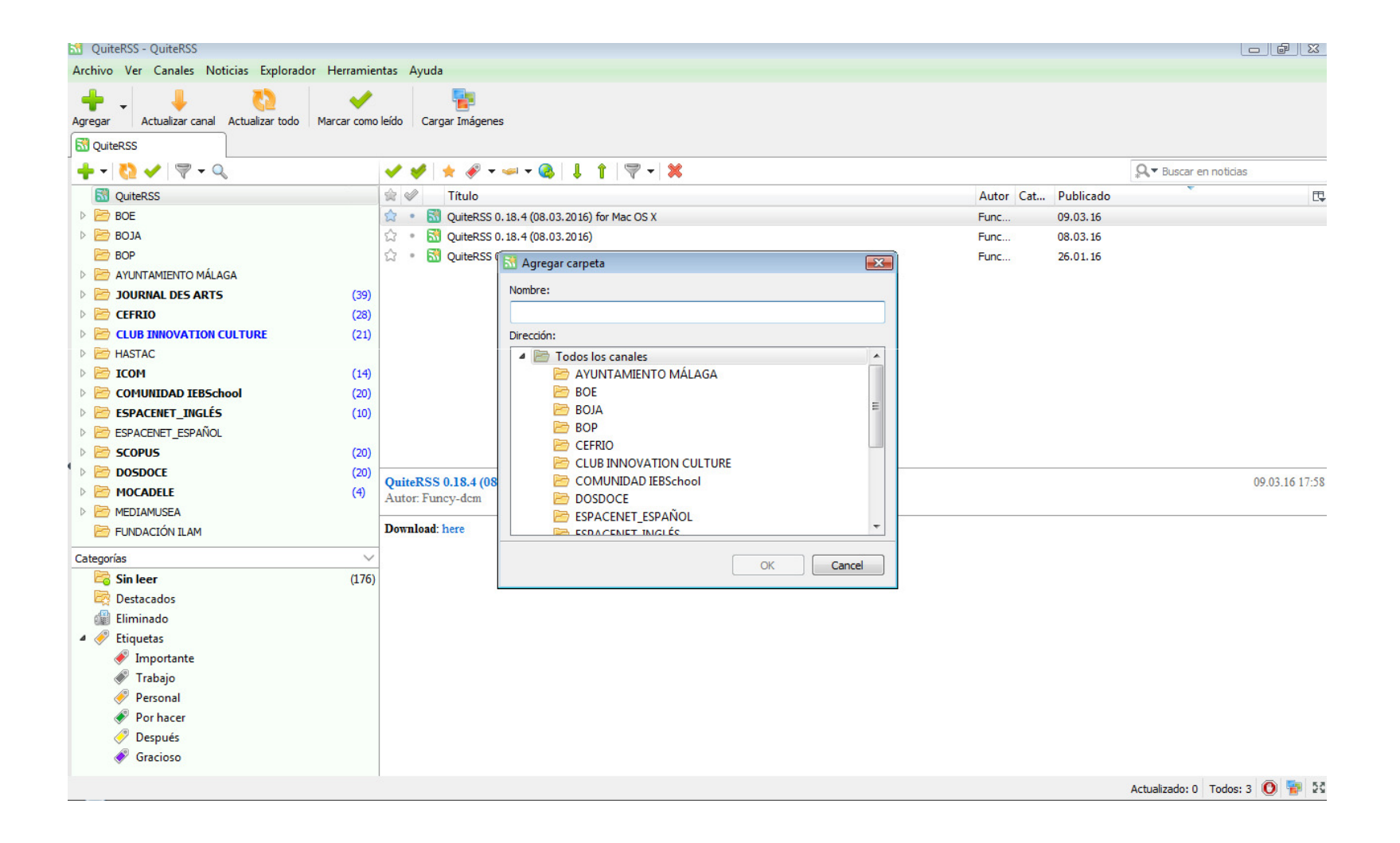

#### Agregar nuevo canal

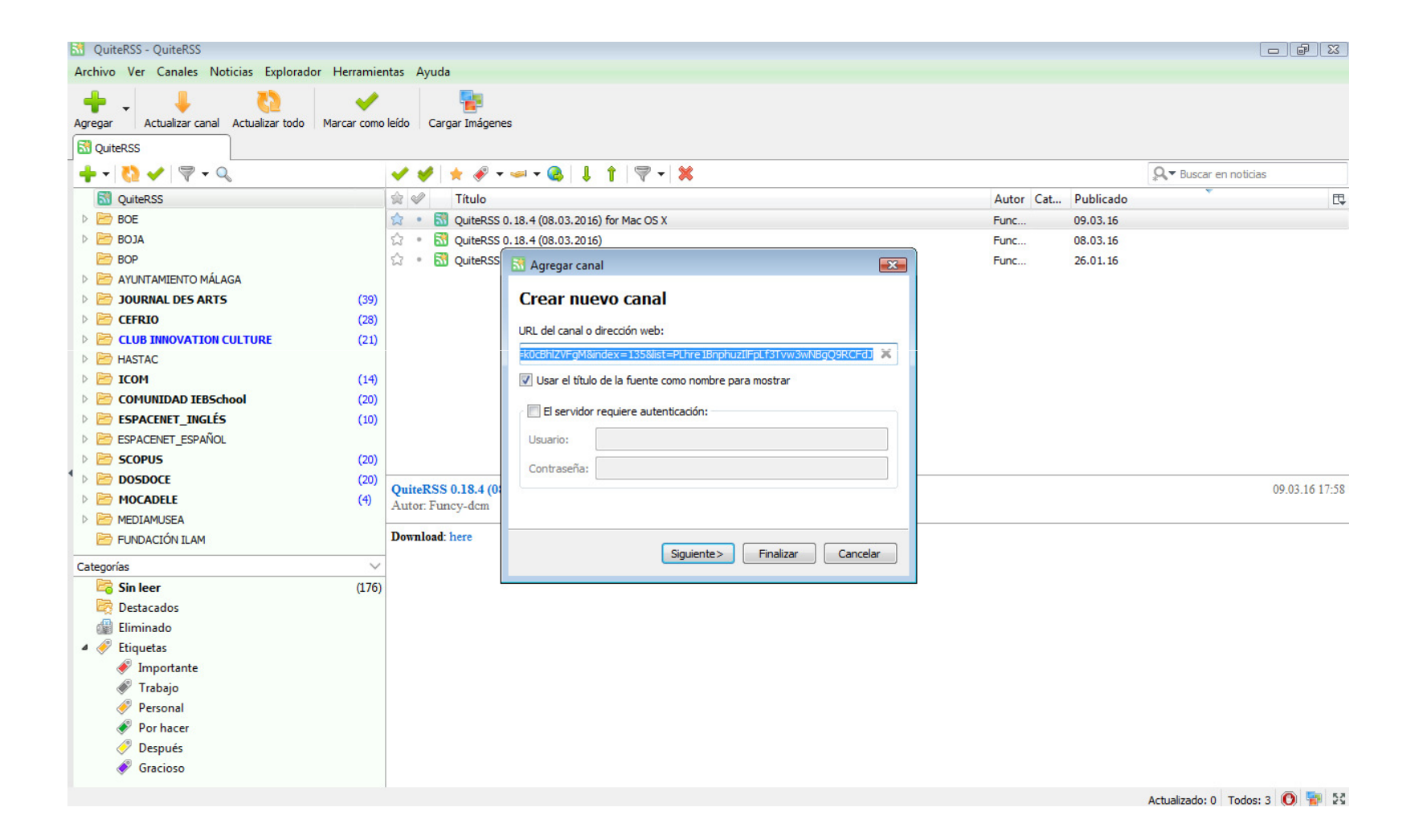

#### Nuevos contenidos

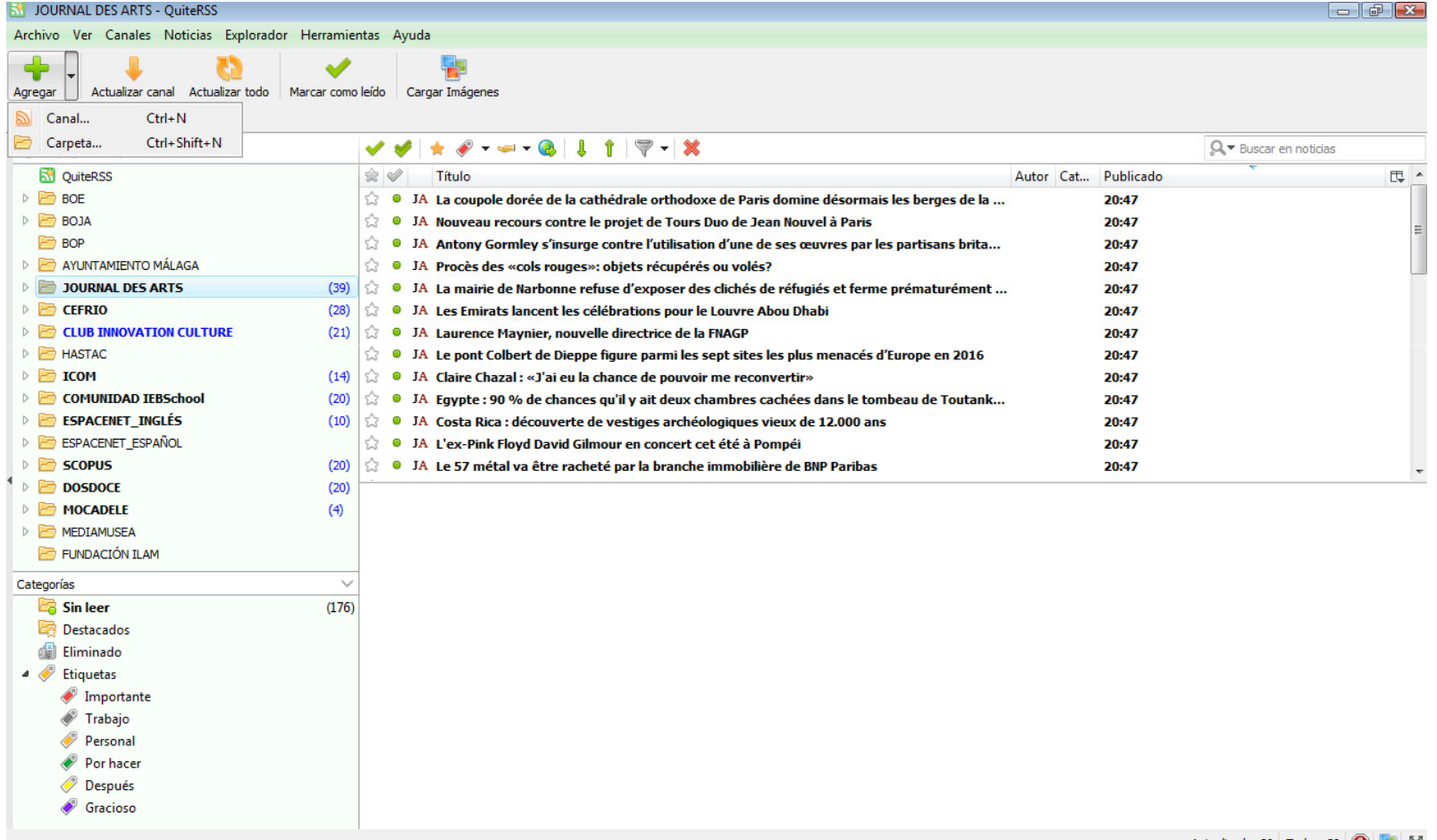

#### Ver un contenido nuevo

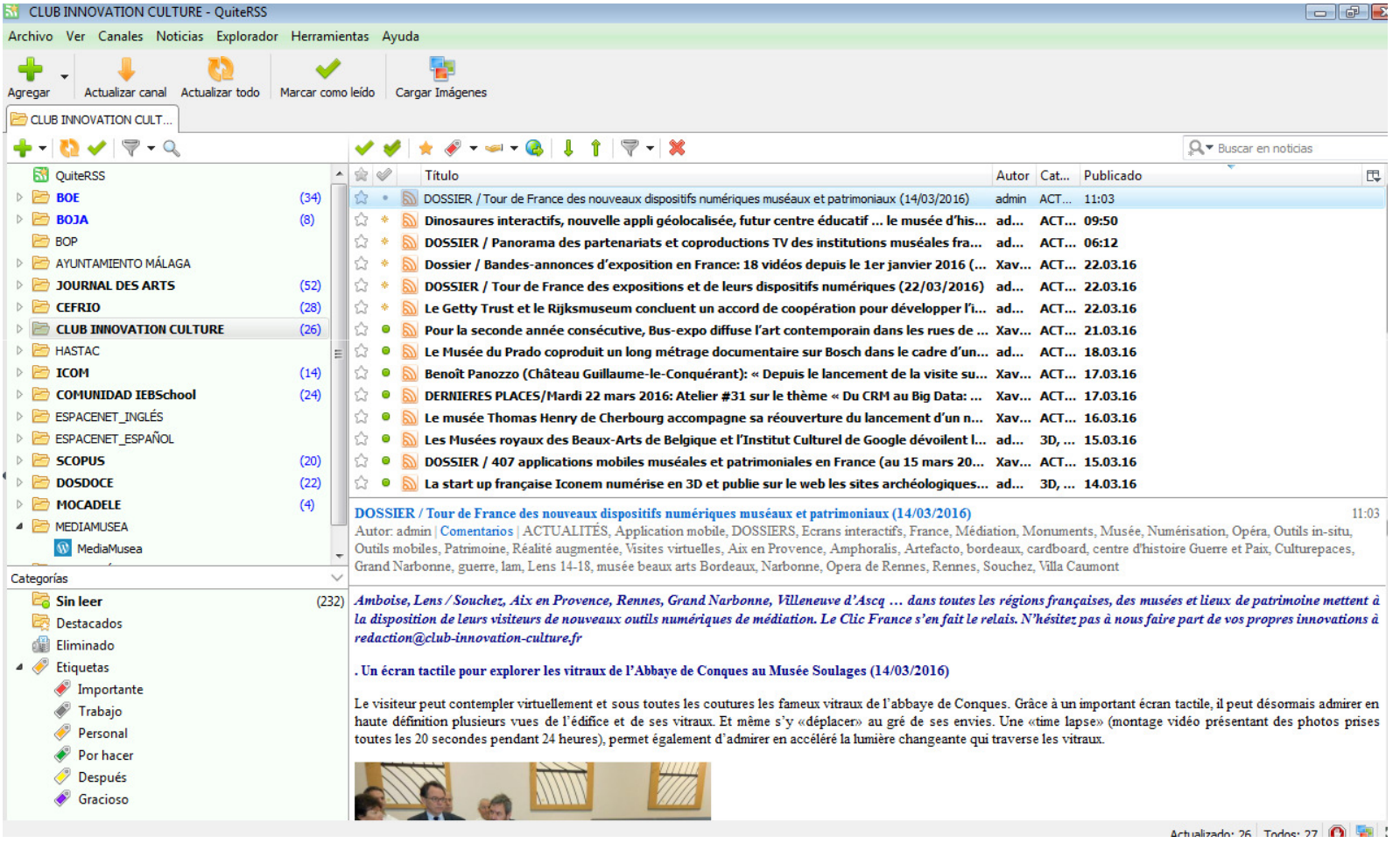

#### Ver un contenido nuevo

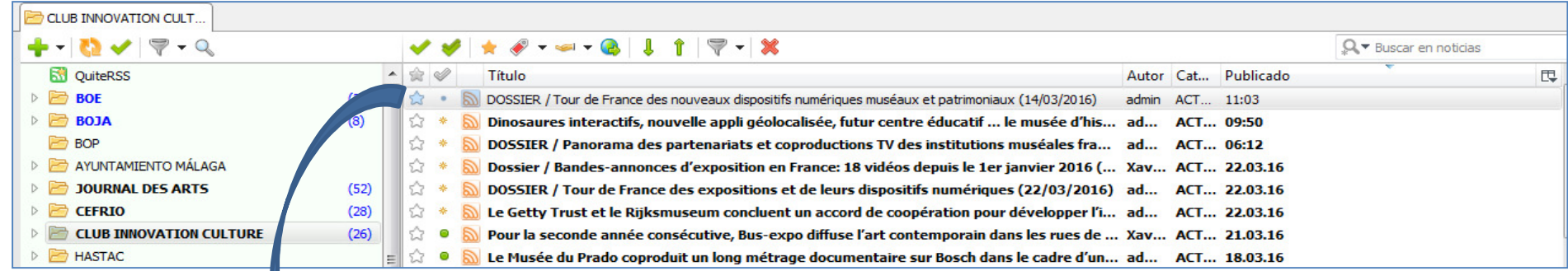

#### DOSSIER / Tour de France des nouveaux dispositifs numériques muséaux et patrimoniaux (14/03/2016)

Autor: admin | Comentarios | ACTUALITÉS, Application mobile, DOSSIERS, Ecrans interactifs, France, Médiation, Monuments, Musée, Numérisation, Opéra, Outils in-situ, Outils mobiles, Patrimoine, Réalité augmentée, Visites virtuelles, Aix en Provence, Amphoralis, Artefacto, bordeaux, cardboard, centre d'histoire Guerre et Paix, Culturepaces, Grand Narbonne, guerre, lam, Lens 14-18, musée beaux arts Bordeaux, Narbonne, Opera de Rennes, Rennes, Souchez, Villa Caumont

Amboise, Lens / Souchez, Aix en Provence, Rennes, Grand Narbonne, Villeneuve d'Ascq … dans toutes les régions françaises, des musées et lieux de patrimoine mettent à la disposition de leurs visiteurs de nouveaux outils numériques de médiation. Le Clic France s'en fait le relais. N'hésitez pas à nous faire part de vos propres innovations à redaction@club-innovation-culture.fr

. Un écran tactile pour explorer les vitraux de l'Abbaye de Conques au Musée Soulages (14/03/2016)

Le visiteur peut contempler virtuellement et sous toutes les coutures les fameux vitraux de l'abbaye de Conques. Grâce à un important écran tactile, il peut désormais admirer en haute définition plusieurs vues de l'édifice et de ses vitraux. Et même s'y «déplacer» au gré de ses envies. Une «time lapse» (montage vidéo présentant des photos prises toutes les 20 secondes pendant 24 heures), permet également d'admirer en accéléré la lumière changeante qui traverse les vitraux.

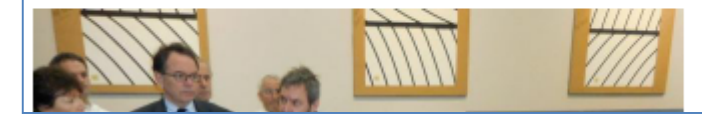

 $11 - 03$ 

#### El contenido en su web

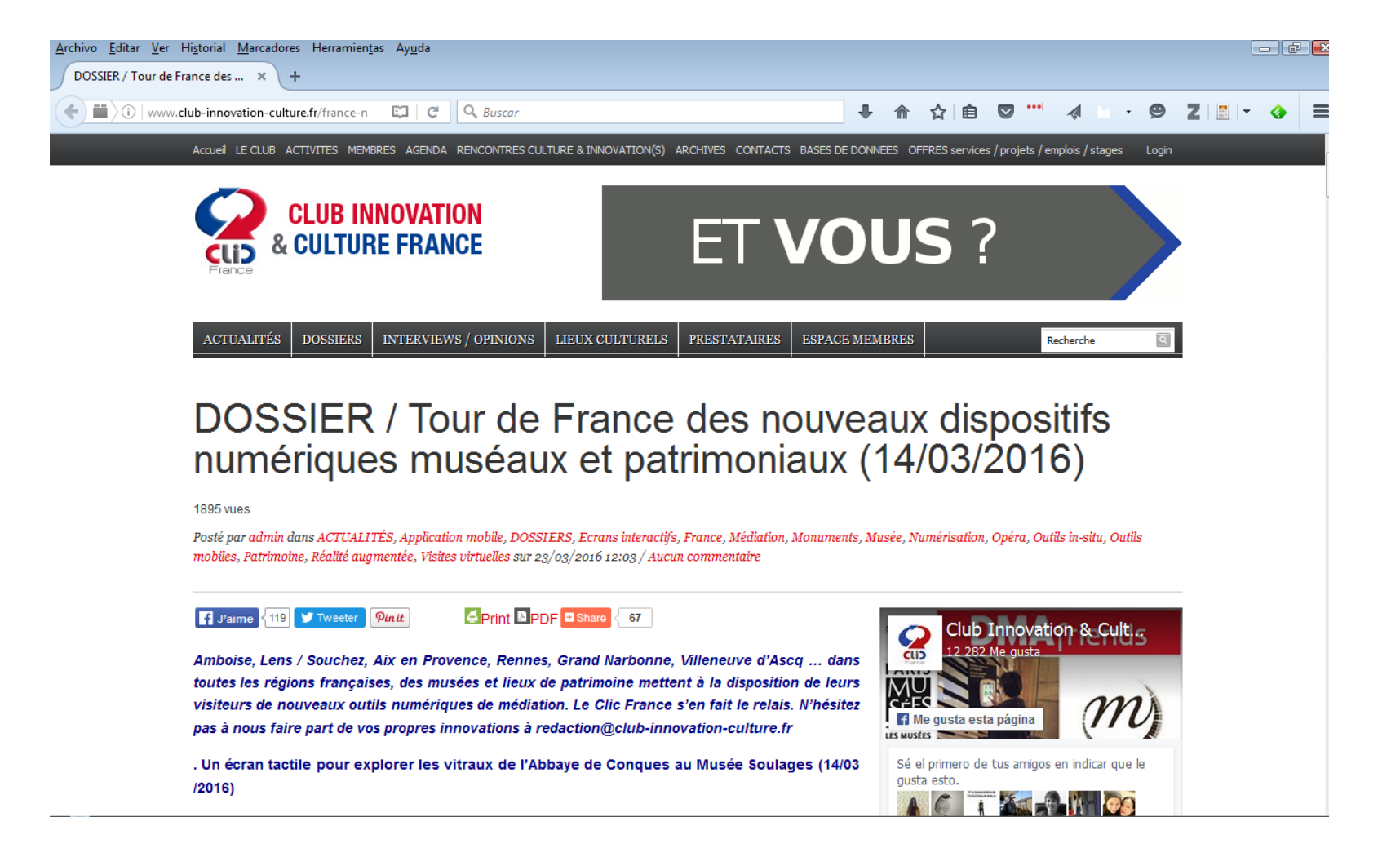

#### Si nos interesa…

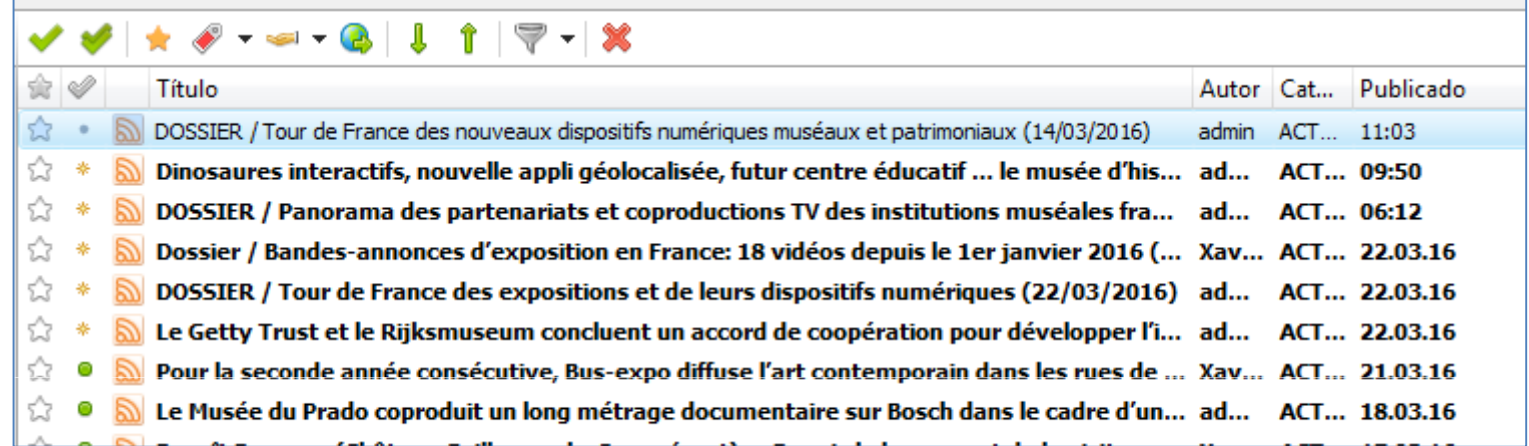

V

- Marcar como leído✔
- Marcar todas como leídosھە
- Marcar para leer más tarde★
- I **Etiquetar**
- أتتنيكه **Compartir**
- C Abrir en el explorador externo
- I î Siguiente/anterior sin leer
	- Filtrar contenidos
- X Eliminar

## Archivar y Clasificar con etiquetas

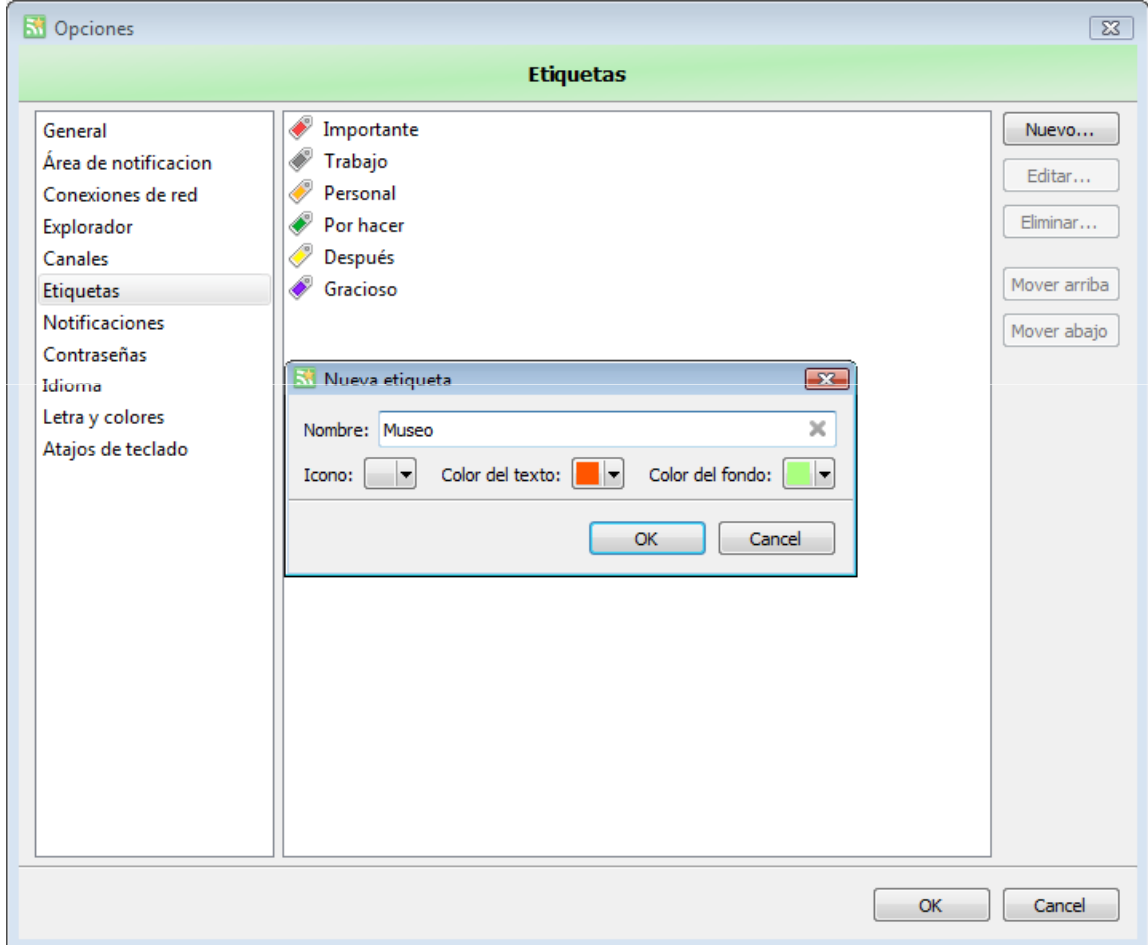

## Filtrar automáticamente los contenidos

Hemos visto cómo clasificar los artículos recibidos con las etiquetas. La clasificación puede hacerse automáticamente, durante la recepción de los elementos, mediante el filtrado mediante palabras clave. La calidad del filtrado automático dependerá de la relevancia de las palabras clave elegidas . Este método es efectivo para controlar nombres de empresas, marcas comerciales , nombres de personalidad , etc.

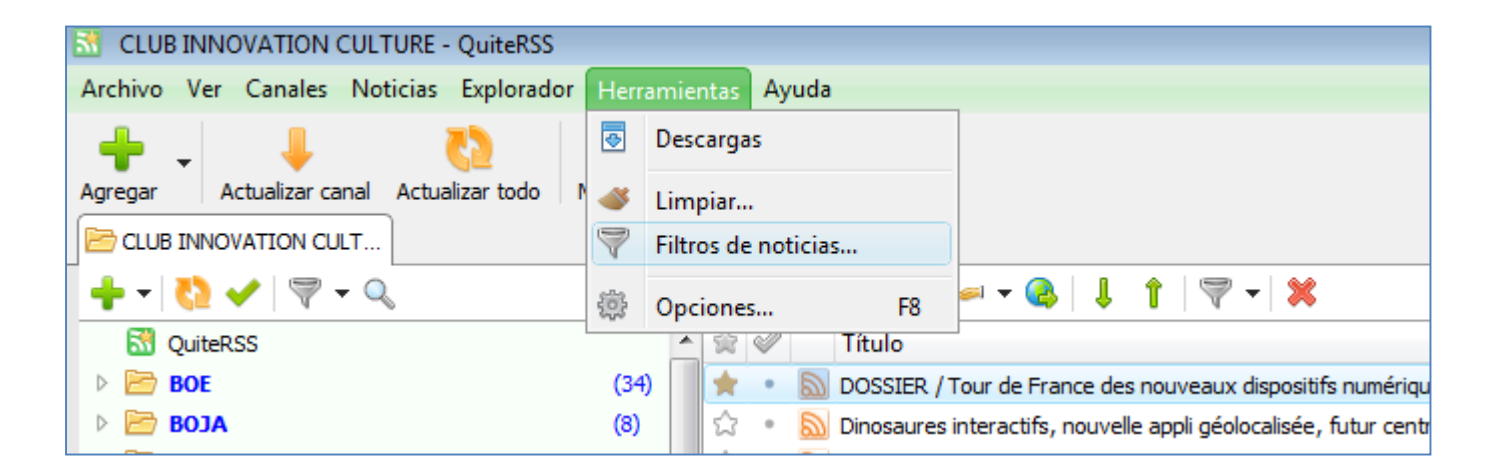

## Filtrar automáticamente los contenidos

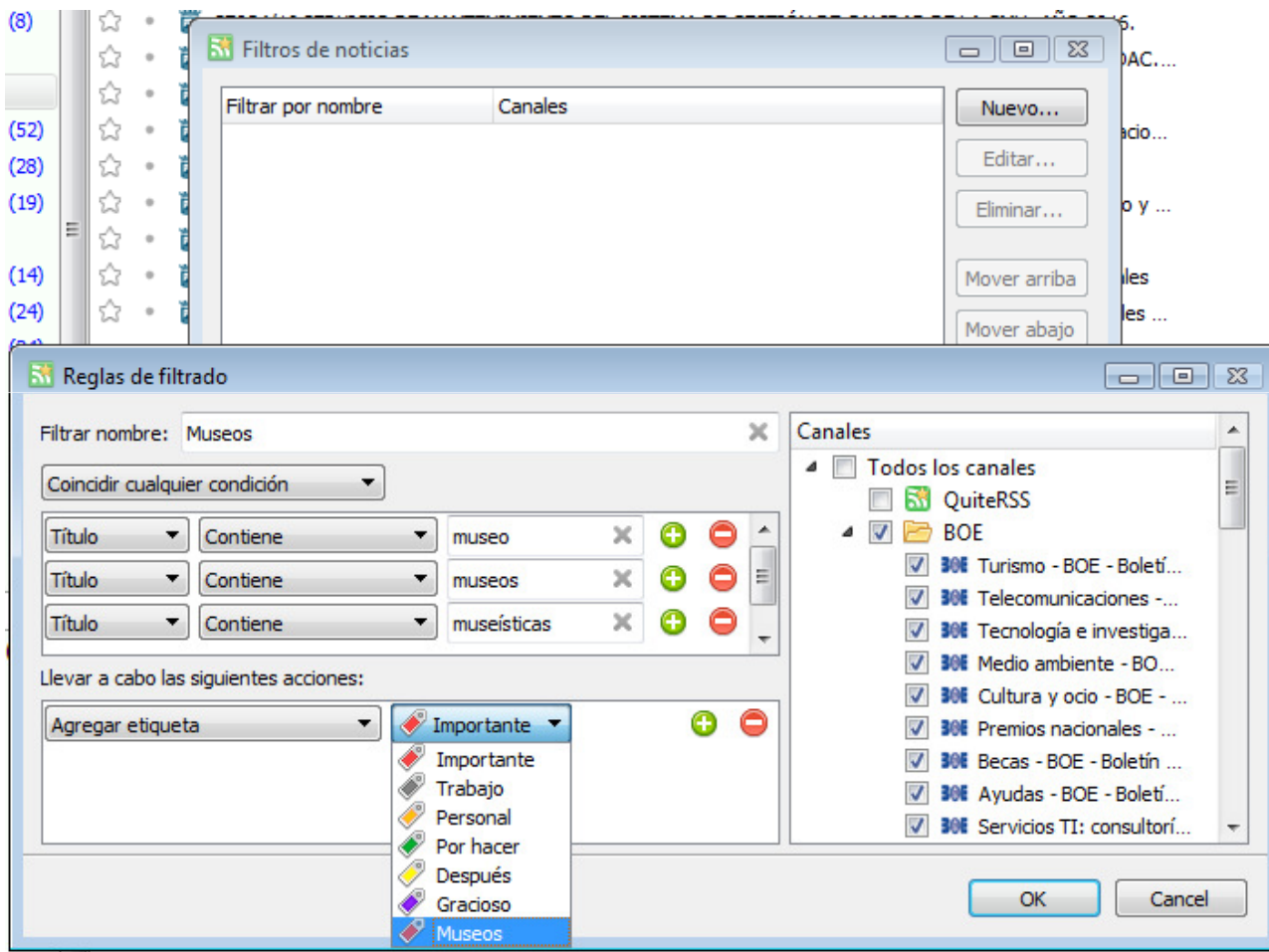

## Más información

- https://quiterss.org
- *Veiller avec le lecteur de flux RSS QuiteRSS*  (François Magnant, 2016), http://www.francoismagnan.info/?p=1082

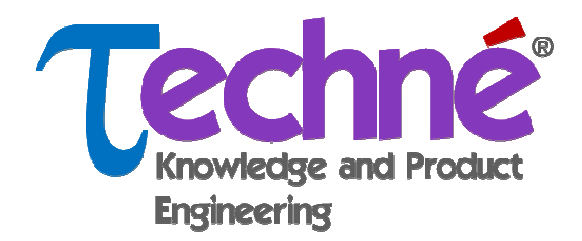

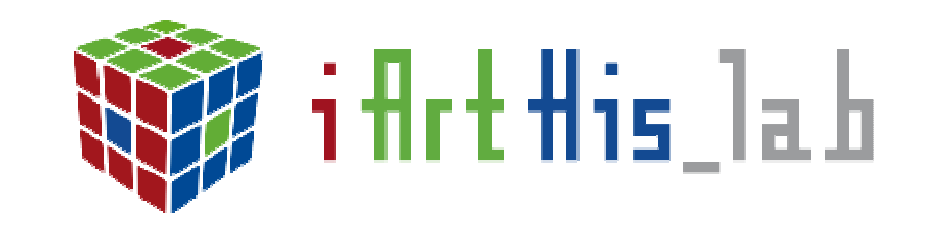

# **Gracias**

**Prof. Dr. José Pino Díaz**

Páginas personales: uma.academia.edu/JosePinoDiaz researchgate.net/profile/Jose\_Pino-Diaz/Facebook: facebook.com/jose.pino.diazTwitter: @jpinod02Linkedin: <u>es.linkedin.com/in/josepinodiaz/</u> Competitive intelligence: ci2020.com/profile/JosePinoDiaz Slides: slideshare.net/Jose\_Pino/slideshowsScribd: scribd.com/Jose\_Pino Screencast: screencast.com/users/Areadoc/Youtube: www.youtube.com/user/JosePinoDiaz